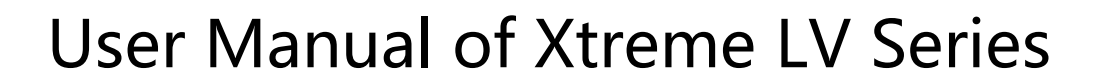

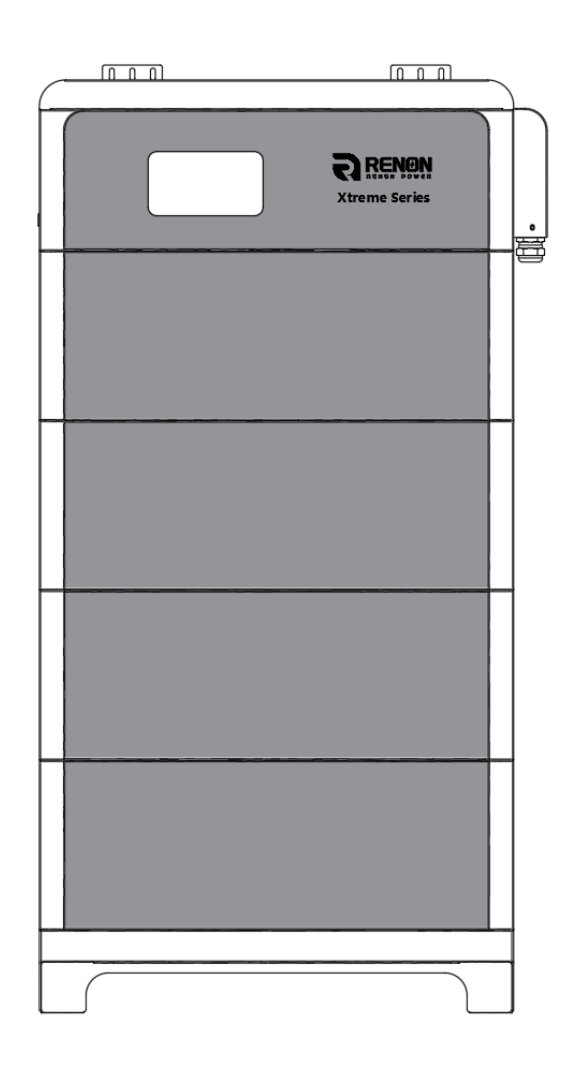

Email: support@renonpower.com

Official website: [www.renonpower.com](http://www.renonpower.com/)

Address: 5900 Balcones Drive STE 100, Austin, TX 78731, United States

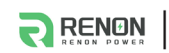

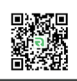

# **Revision History**

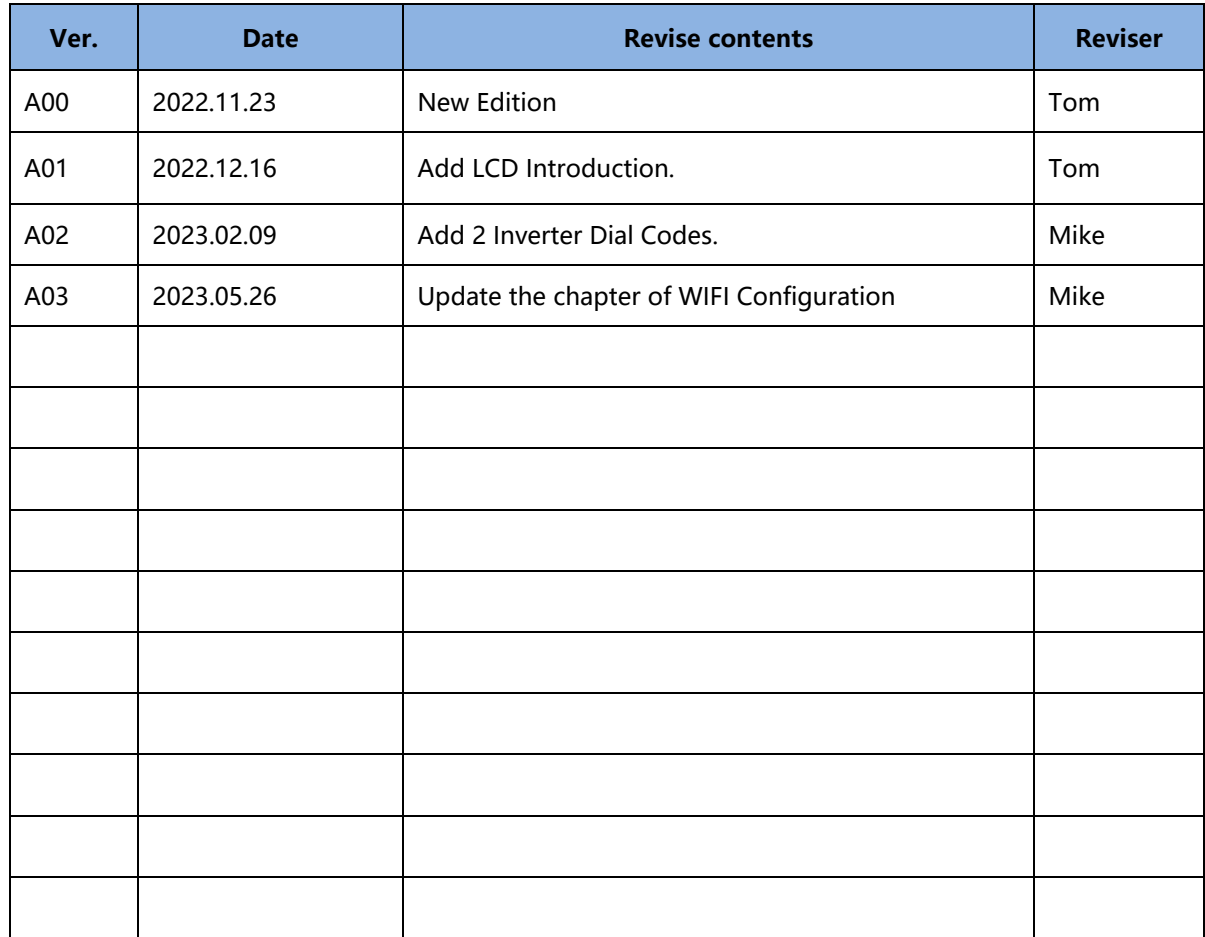

1900

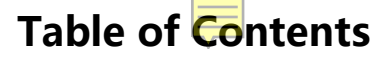

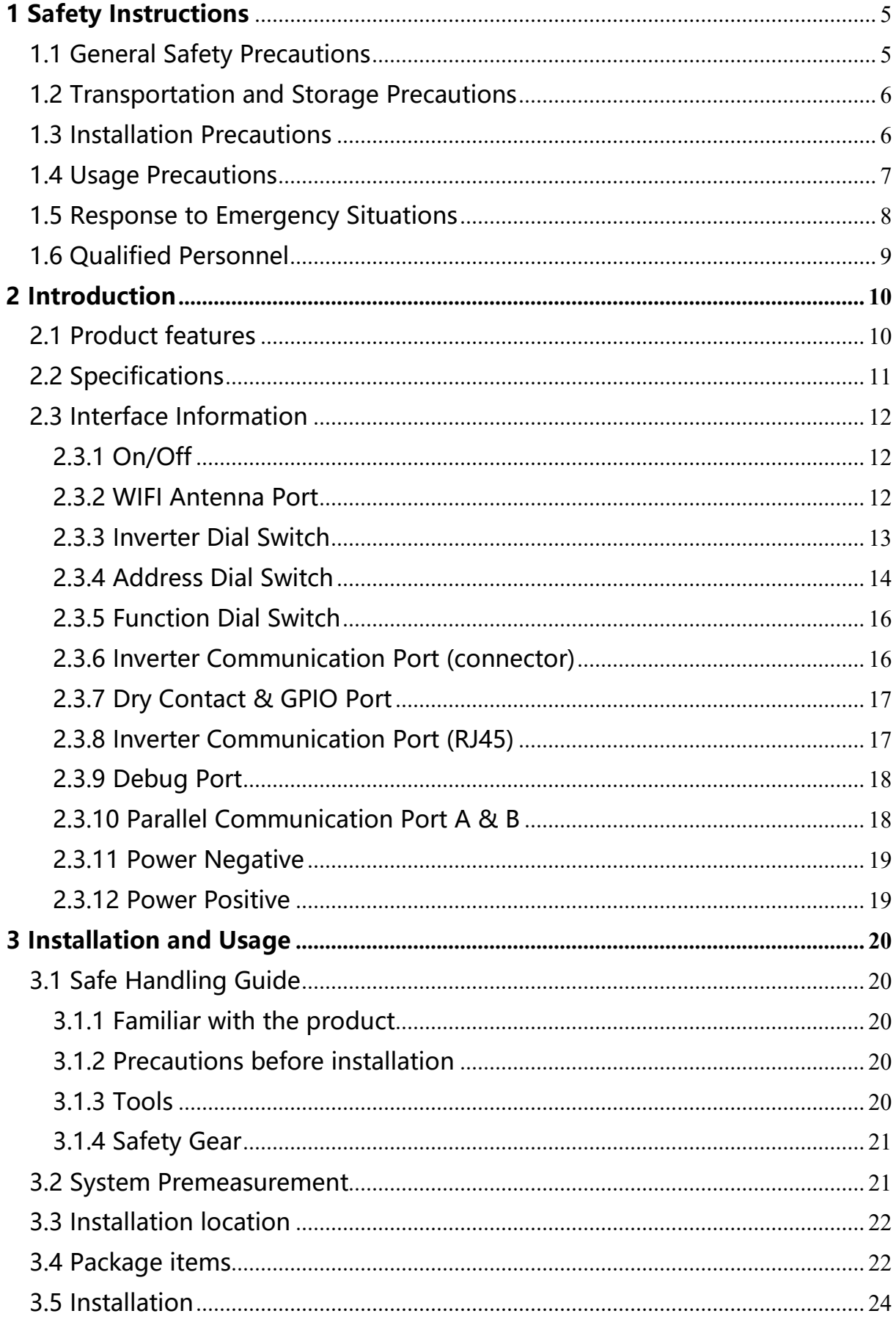

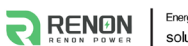

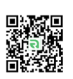

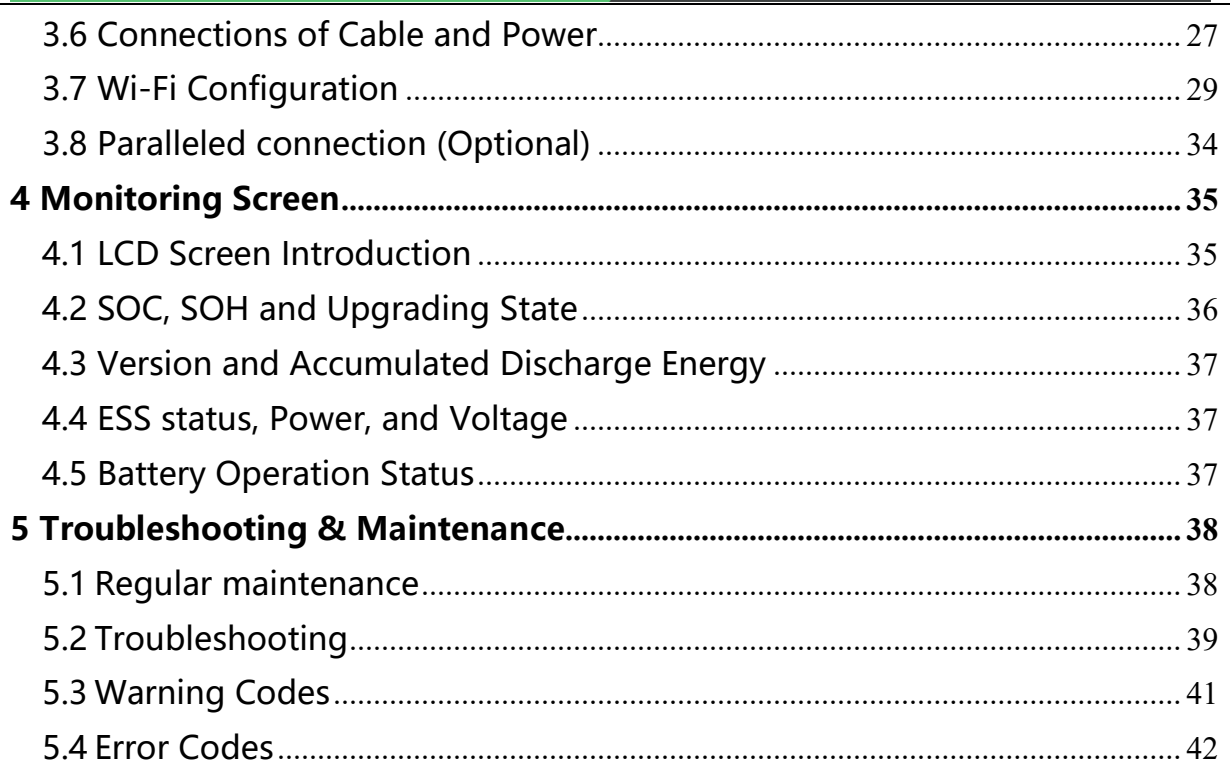

<span id="page-4-0"></span>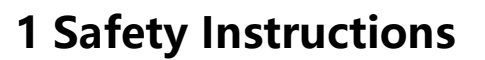

Safety Instructions For safety reasons, installer and user are responsible for familiarizing themselves with the contents of this document and all warnings before installation and usage.

## <span id="page-4-1"></span>**1.1 General Safety Precautions**

●Please carefully read this manual before any work is carried out on the product, and keep it located near the product for future reference.

●All installation and operation must comply with local electrical standards.

●Please ensured the electrical parameters of the product are compatible to related equipment.

●Do not open or dismantle the battery module. Electrolyte is very corrosive. In normal working conditions contact with the electrolyte is impossible. If the battery casing is damaged, do not touch the exposed electrolyte or powder because it is corrosive.

●The electronics inside the product are vulnerable to electrostatic discharge, keep it away from that.

●Do not place items or tools on the product.

●Do not damage the product by dropping, deforming, impacting, cutting.

●Keep the product away from liquid. Do not touch the product if liquid spills on it. There is a risk of electric shock.

●Do not expose the product to flammable or harsh chemicals or vapors.

● Do not paint any part of the product, include any internal or external components.

●Do not change any part of the product, especially the battery and cell.

●Besides connection under this manual, any other foreign object is prohibited to insert into any part of the product.

●The warranty claims are excluded for direct or indirect damage due to items above.

●Batteries must not be mixed with domestic or industrial waste.

5

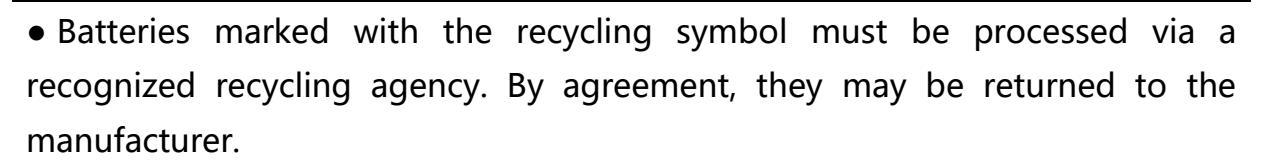

## <span id="page-5-0"></span>**1.2 Transportation and Storage Precautions**

●The batteries must be transported according to UN3480, they must be packed according to packaging requirements of Special Regulation 230 of IMDG CODE (40-20 Edition) for maritime transport, and P965 IA for air transport (SOC less than 30%). The original packaging complies with these instructions.

●If the product needs to be moved or repaired, the power must be cut off and completely shut down.

●The product must be transported in its original or equivalent package; the battery module must be placed at upright position.

●The modules are heavy. Ensure adequate and secure mounting and always use suitable handling equipment for transportation.

●If the product is in its package, use soft slings to avoid damage.

●Do not stand below the product when it is hoisted.

● During transportation, severe impact, extrusion, direct sunlight, and rain should be avoided.

●Store in a cool and dry place.

●Store the product in clean environment, free of dust, dirt, and debris.

●Store the product out of reach of children and animals.

●Don't store the battery under 50% SOC for over one month, this may result in permanent damage to the battery and violet the warranty.

●If the product is stored for long time, it is required to charge the battery module every 3 months, and the SOC should be no less than 90%.

## <span id="page-5-1"></span>**1.3 Installation Precautions**

●Do not install the product in an airtight enclosure or in an area without

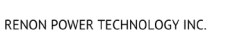

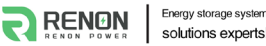

ventilation.

●Do not install the product in living area of dwelling units or in sleeping units other than within utility closets and storage or utility spaces.

●If the Product is installed in a garage or carport, ensure there is adequate clearance from vehicles.

●While working on the product wear protective eyeglasses and clothing.

●Handle the battery wearing insulated gloves.

●Use insulated tools. Do not wear any metallic items such as watches, bracelets, etc.

●Please turn-off related circuit breakers before and during the installation to avoid electric shock.

●Do not connect any AC conductors or photovoltaic conductors directly to the battery pack. These are only to be connected to the inverter.

●Wiring must be correct, do not mistake the positive and negative cables, and ensure no short circuit with the external device.

●Over-voltages or wrong wiring could damage the battery pack and cause combustion which can be extremely dangerous.

●Make sure the product is well grounded, and comply with local specifications, the recommended grounding resistance is less than 1Ω.

●Handle with care because Li-ion Battery is sensitive to mechanical shock.

### <span id="page-6-0"></span>**1.4 Usage Precautions**

●Before starting the system, the operator should strictly check the connection terminals to ensure that the terminals are firmly connected.

●If here's a circuit breaker between battery and inverter, the breaker is supposed to be on before power on the battery.

●Do not open the product, connect, or disconnect any wires when it's working to avoid electric shock.

●Battery needs to be recharged within 12 hours after fully discharged.

●The default temperature range over which the battery can be discharged is -4 ℉ (-20℃) to 122℉ (50℃). Frequently discharge the battery in high or low temperature may deteriorate the performance and life of the battery pack.

●The default temperature range over which the battery can be charged is 32℉ (0℃) to 122℉ (50℃). Frequently charge the battery in high or low temperature may deteriorate the performance and life of the battery pack.

●Do not charge or discharge a damaged battery.

●Please contact the supplier within 24 hours if there is something abnormal.

# <span id="page-7-0"></span>**1.5 Response to Emergency Situations**

●Damaged batteries are dangerous and must be handled with extreme care. They are not suitable for use and may cause danger to persons or property. If the battery pack appears to be damaged, place it in the original container and return it to an authorized dealer.

●If the battery pack is wet or submerged in water, do not allow any person access, and then contact authorized dealer for technical support.

●In case of fire, use the carbon dioxide, FM-200 or ABC dry powder fire extinguisher; if possible, move the battery pack to a safe area before it catches fire.

●If a user happens to be exposed to the internal materials of the battery cell due to damage on the outer casing, the following actions are recommended.

●In case of inhalation: Leave the contaminated area immediately and seek medical attention.

●In case of contact with eyes: Rinse eyes with running water for 15 minutes and seek medical attention.

●In case of contact with skin: Wash the contacted area with soap thoroughly and seek medical attention.

●In case of ingestion: Induce vomiting and seek medical attention.

## <span id="page-8-0"></span>**1.6 Qualified Personnel**

The installation guide part described herein is intended for use by skilled staff only. A skilled staff is defined as a trained and qualified electrician or installer who has all the following skills and experience:

●Knowledge of battery' specification and properties.

- ●Knowledge of the installation of electrical devices.
- ●Knowledge of torsion and screwdrivers for different types of screws.
- ●Knowledge of local installation standards.
- ●Electrical license for battery installation required by the country or state.
- ●Knowledge of the dangers and risks associated with installing and using electrical devices and acceptable mitigation methods.
- ●Knowledge of and adherence to this guide and all safety precautions and best practices.

For safety reasons, installers are responsible for familiarizing themselves with the contents of this document and all warnings before performing installation and usage.

# <span id="page-9-0"></span>**2 Introduction**

The Xtreme LV series is a lithium iron phosphate battery-based energy storage product developed and produced by RENON, it can supply reliable power for nearly all kinds of household appliances and equipment.

The Xtreme LV series consists of a main controller and several battery modules, each battery module has a built-in BMS battery management system, which can manage and monitor cells information including voltage, and a DC-DC converter, current and temperature, used to limit the balance current between different batteries when parallel use.

Multiple battery stacks are allowed to be connected to expand capacity and power to meet the requirements of longer power supporting duration and higher power consumption.

## <span id="page-9-1"></span>**2.1 Product features**

●With a DC-DC converter inside, users can extend or change battery modules whenever they want, no need to consider the quality or SOC of old modules.

●The whole product is non-toxic, pollution-free and environment-friendly.

●The battery chemistry is made from LiFePO4 with safety performance and long cycle life.

●Small volume, plug & play embedded design module, easy to install and maintain.

●Working temperature range between -4℉ to 122℉ (-20℃to 50℃) with excellent discharge performance.

● Battery management system (BMS) has protection functions for overdischarge, over-charge, and over-current and high/low temperature.

●The battery has less self-discharge up to 3 months without charging. It has no battery memory effect, excellent performance of shallow charge and discharge.

●The system can automatically manage battery charge and discharge state;

and save energy cost by various control strategy.

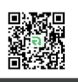

# <span id="page-10-0"></span>**2.2 Specifications**

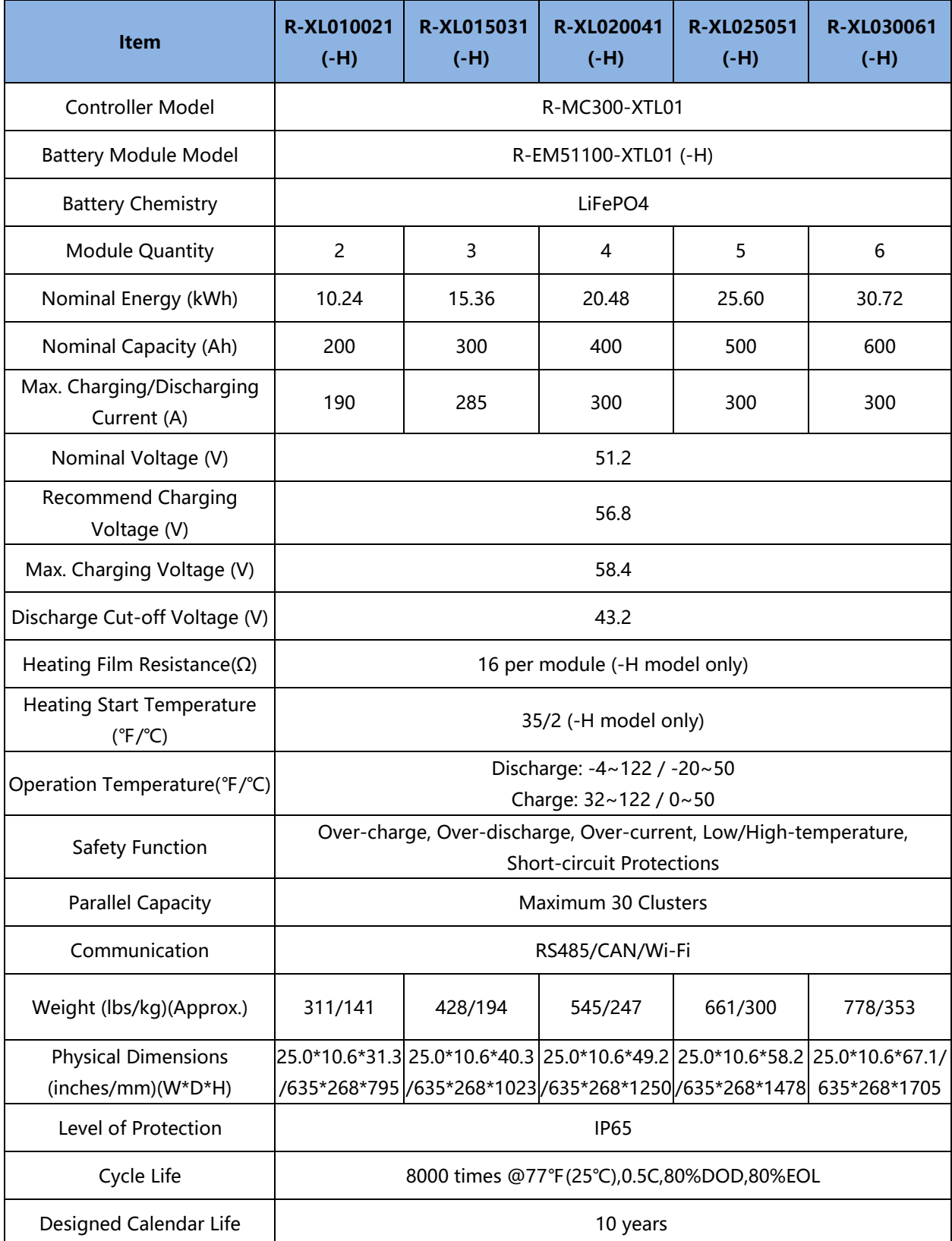

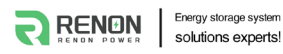

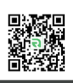

## <span id="page-11-0"></span>**2.3 Interface Information**

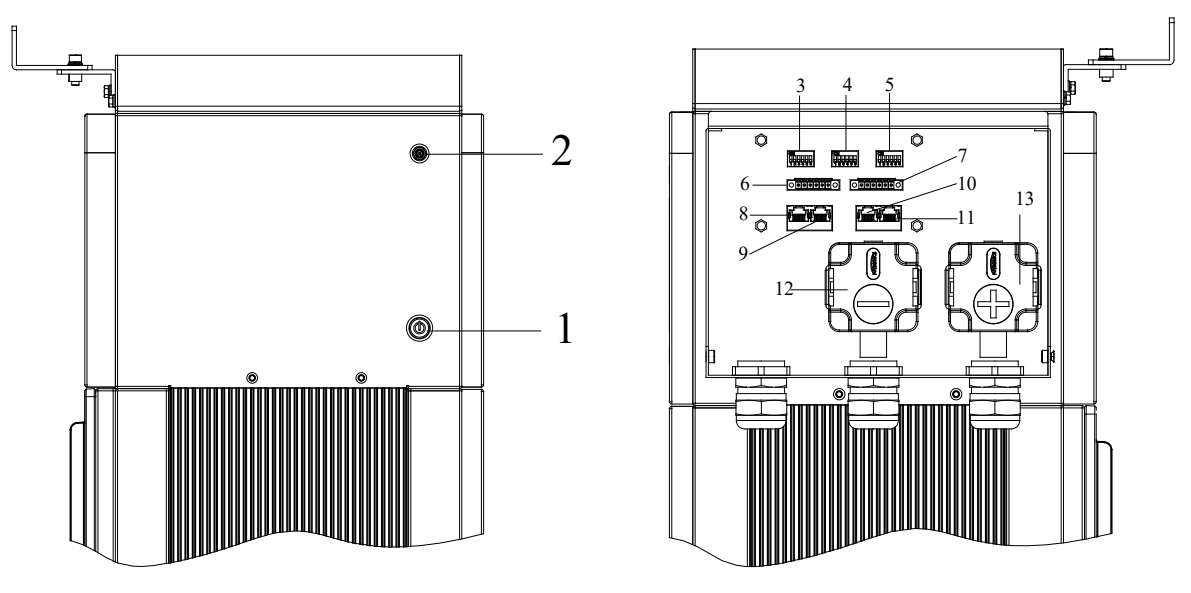

Figure 2.3.1. Interface definition of Controller module

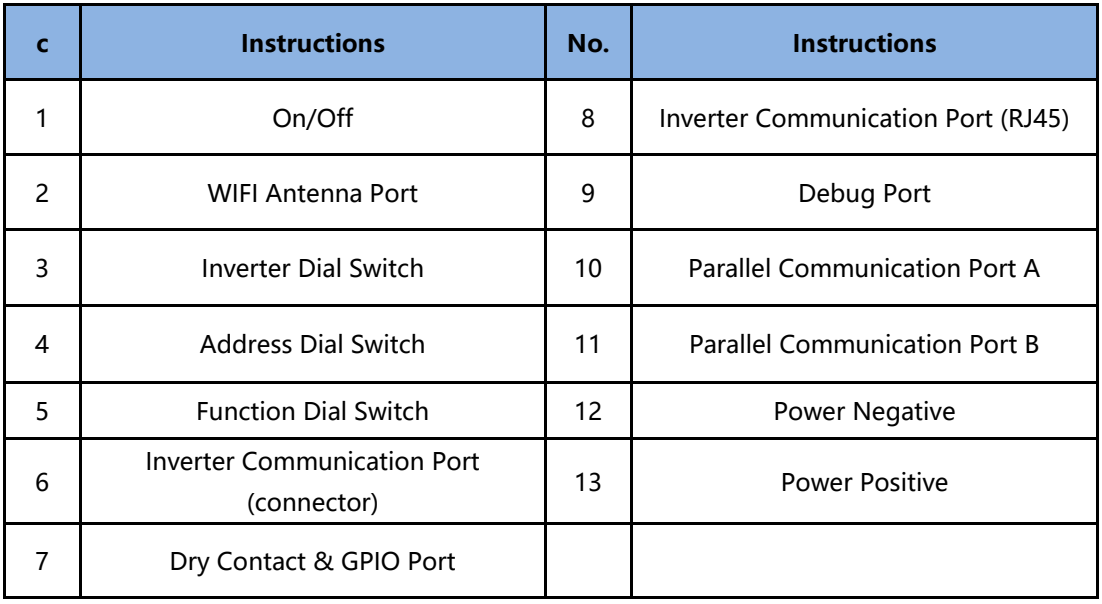

#### <span id="page-11-1"></span>**2.3.1 On/Off**

Press this button once to power on the system, and press it again to power off.

#### <span id="page-11-2"></span>**2.3.2 WIFI Antenna Port**

Connect the WIFI antenna to the port in order to get the APP and WEB connection.

#### <span id="page-12-0"></span>**2.3.3 Inverter Dial Switch**

Code  $0 \sim 16$  of this Dial Switch are used to match which brand of inverter is using.

The definitions of code  $0 \sim 16$  are shown as below table.

The definitions of code 63 are using for WIFI Configuration. (Please refer to **the chapter 3.6 WIFI Configuration**).

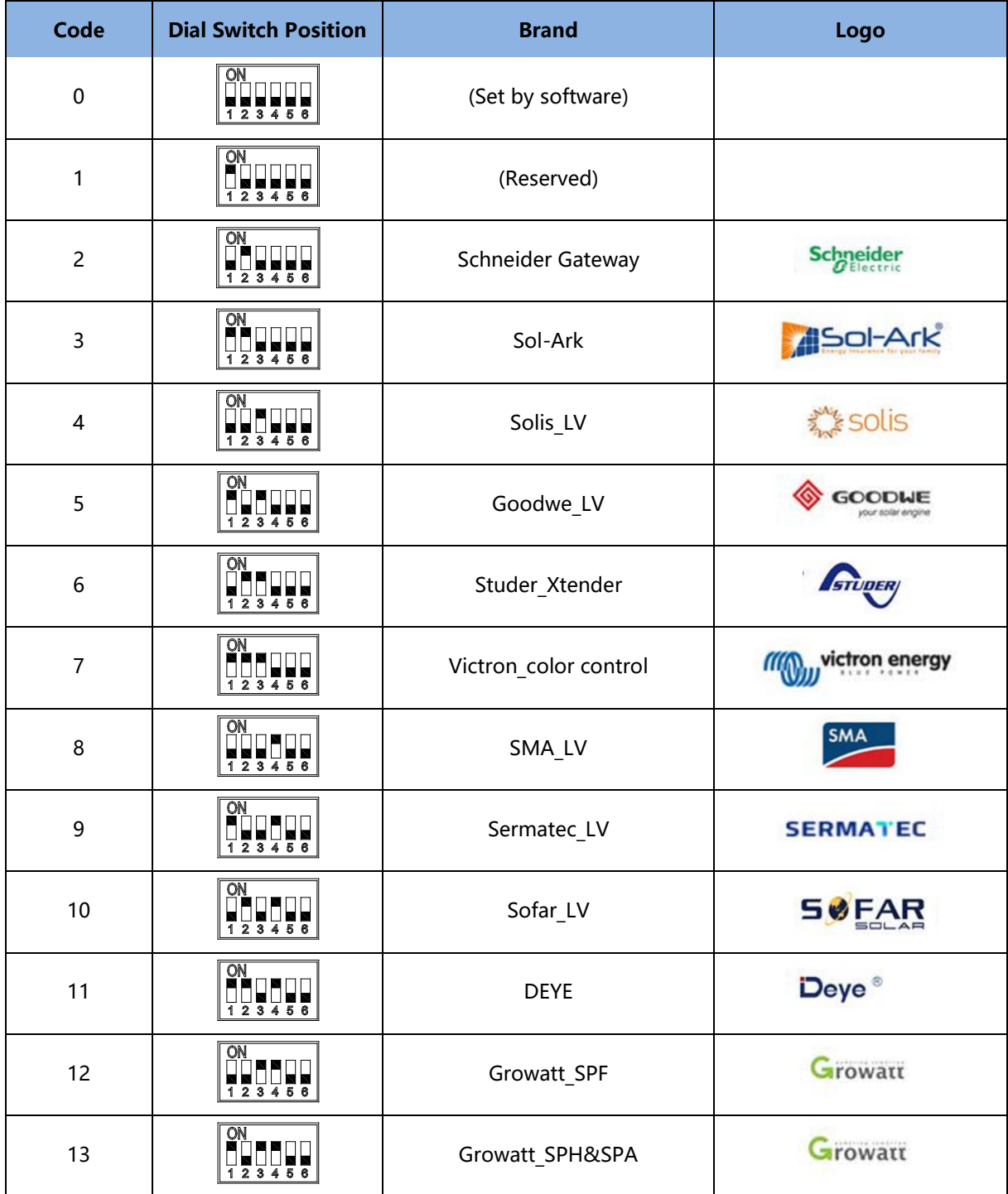

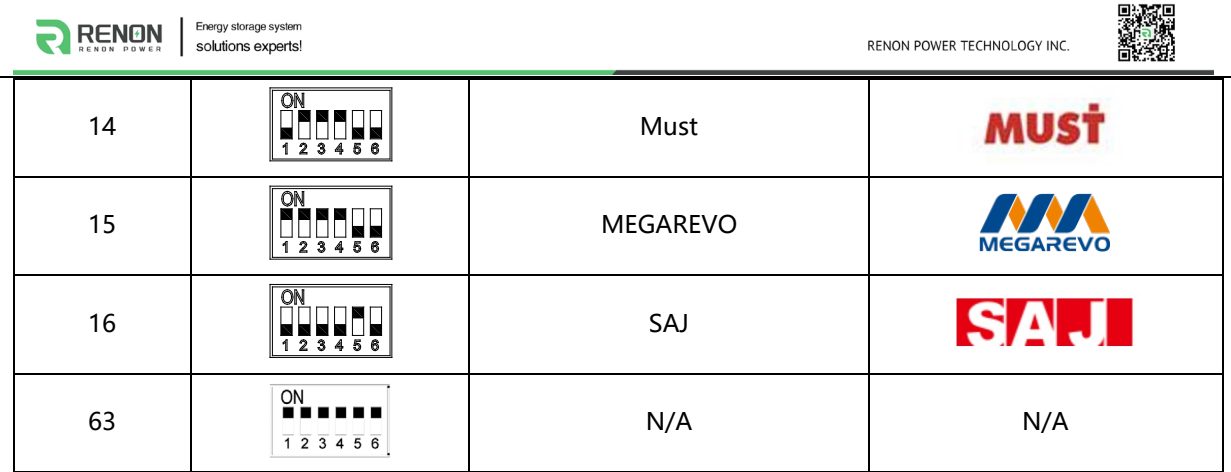

### <span id="page-13-0"></span>**2.3.4 Address Dial Switch**

- 1) Use this Dial Switch to set the address of each master controller and then turn on to activate the system when it needs to be in parallel with other stack units.
- 2) When the system only has one stack set, dial the address to Cluster 1.
- 3) When the system used in parallel mode, set the address start from 1 and increased by the number of stack units in order to communicate with other stacks.

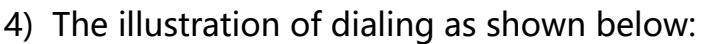

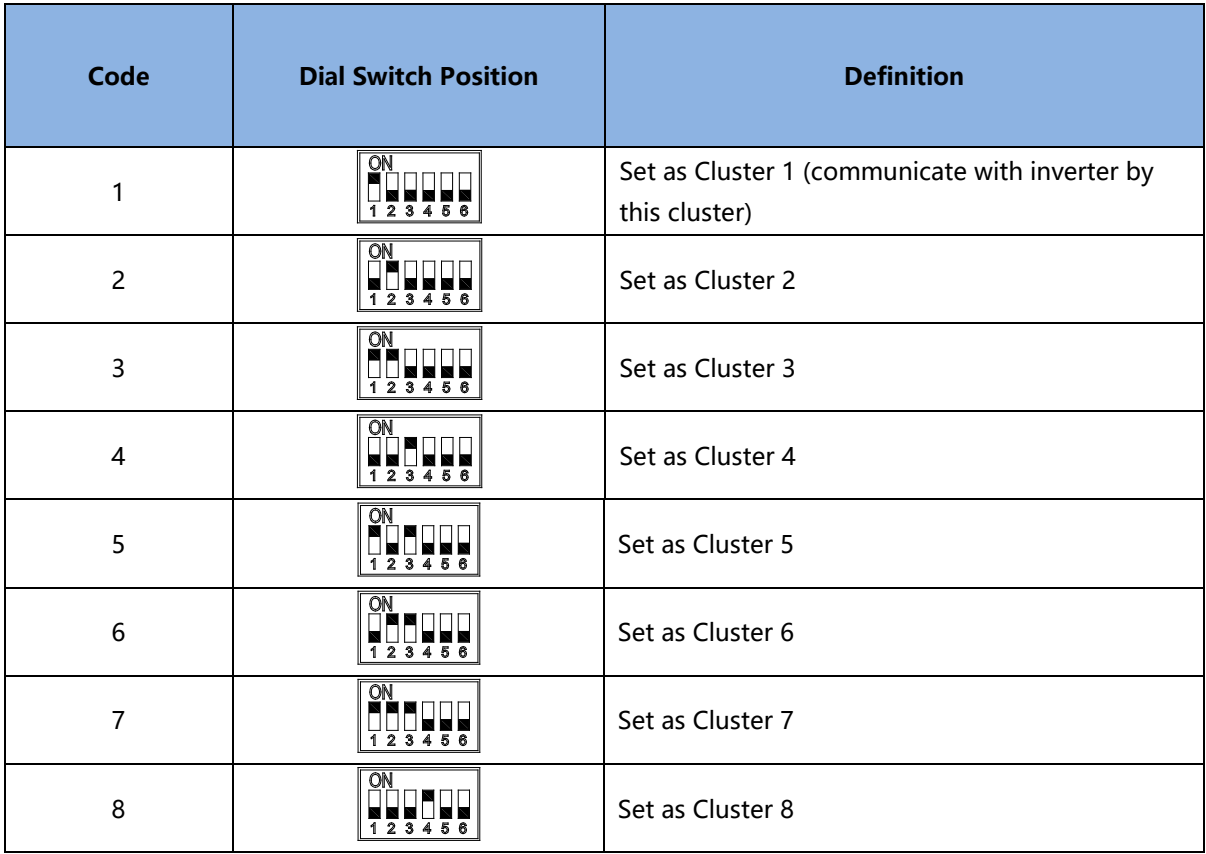

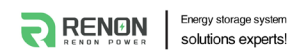

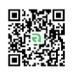

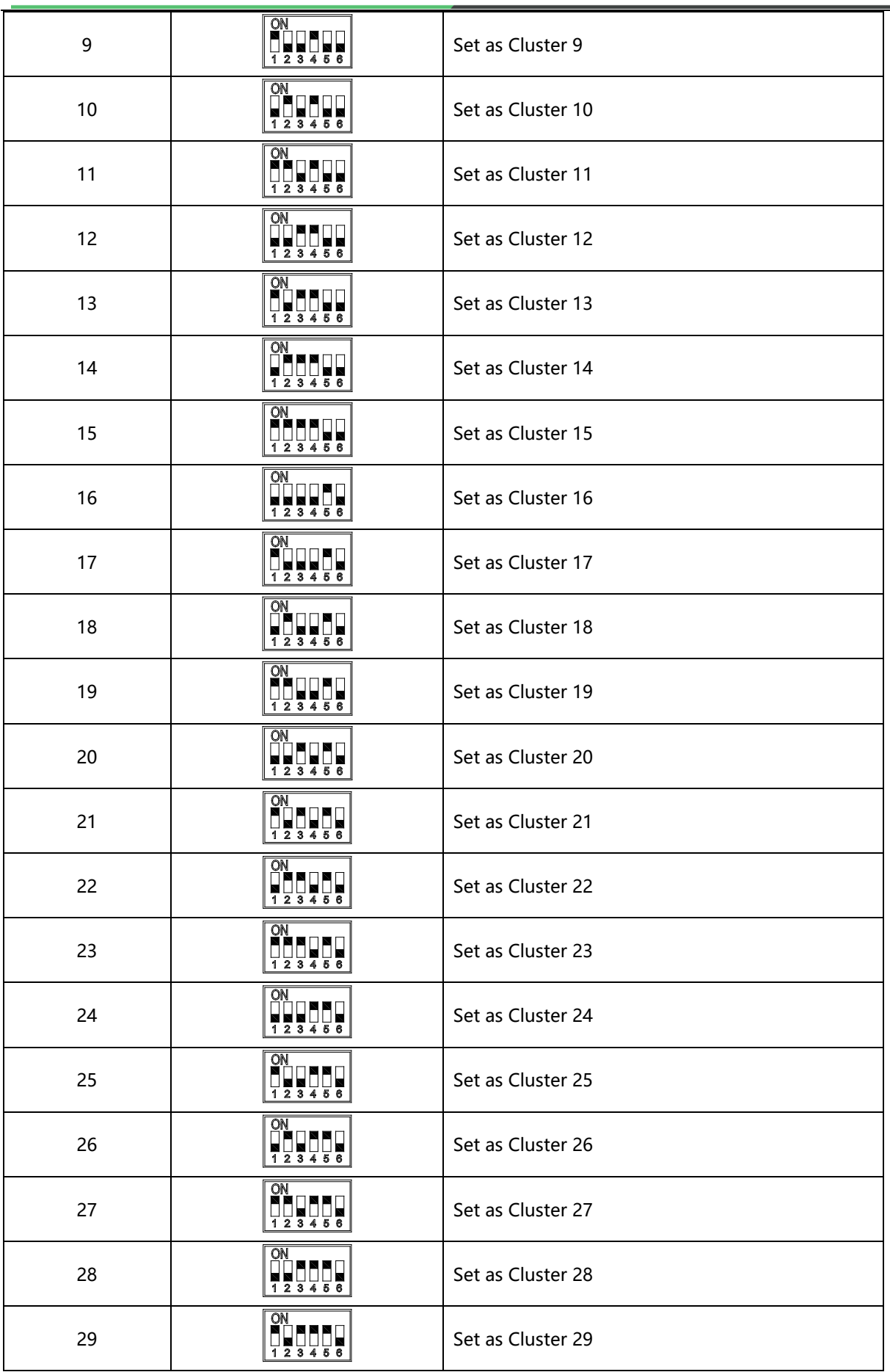

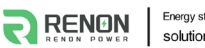

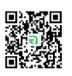

30  $\begin{array}{|c|c|c|}\n\hline\n\text{OM} & \text{Set as Cluster 30}\n\hline\n\hline\n\text{123458}\n\end{array}$  Set as Cluster 30

#### <span id="page-15-0"></span>**2.3.5 Function Dial Switch**

Use this dial switch to match the communication impedance, should set as below:

Optimize and enhance the communication between the master control unit and the battery so as to communicate between paralleled clusters.

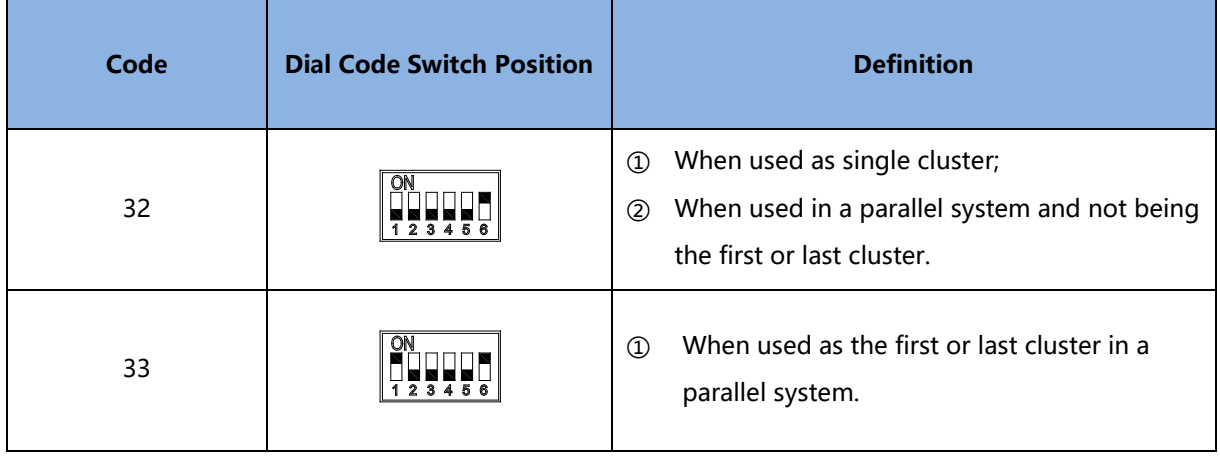

### <span id="page-15-1"></span>**2.3.6 Inverter Communication Port (connector)**

Terminal type: 6-Pin terminal block

Usage: reserved for direct connection with inverter, same function as the RJ45 port (chapter " **Inverter Communication Port (RJ45)"**), either one of these two will be used.

Defined as below:

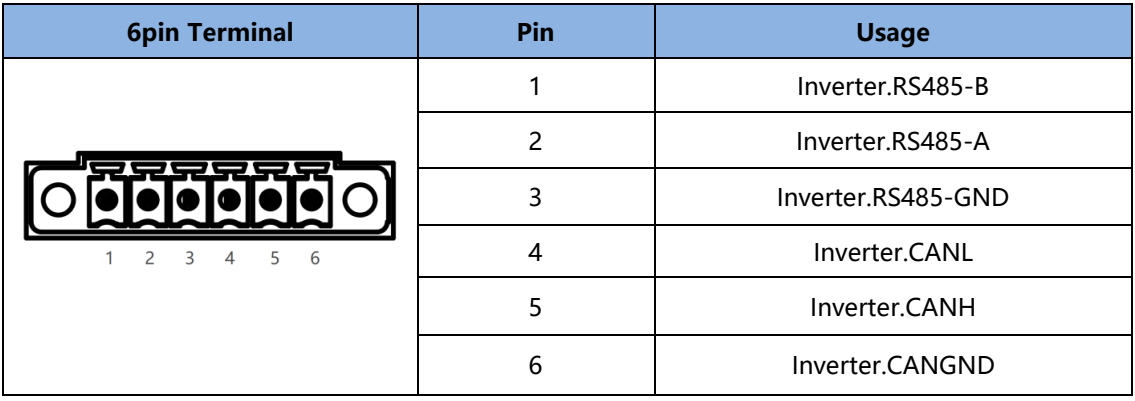

#### <span id="page-16-0"></span>**2.3.7 Dry Contact & GPIO Port**

Terminal type: 6-Pin terminal block

This is for General-purpose input & output (GPIO) which reserved for future communication and used for an uncommitted digital signal pin on an integrated circuit or electronic circuit (e.g. MCUs/MPUs ) board which may be used as an input or output, or both, and is controllable by software.

Defined as below:

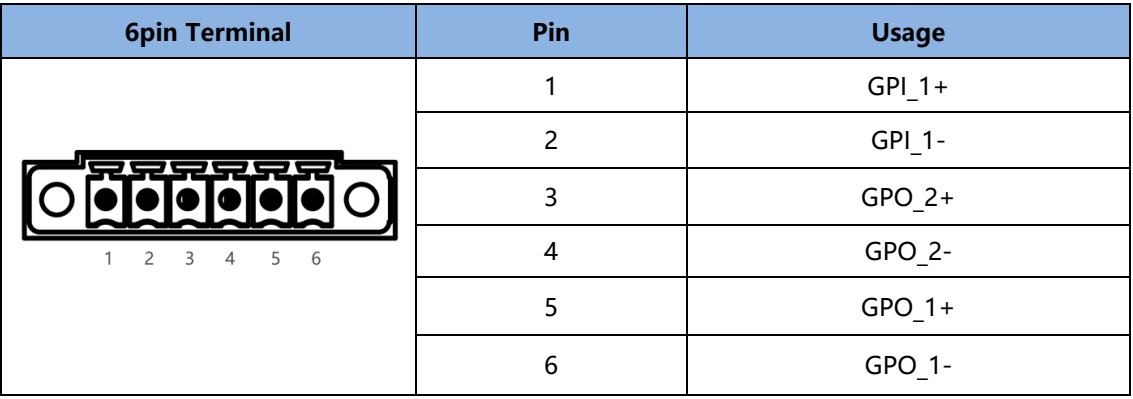

#### <span id="page-16-1"></span>**2.3.8 Inverter Communication Port (RJ45)**

Terminal type: RJ45

Usage: communicate with inverter, PCS or other equipment.

Installer needs to check the cable pin out before connecting inverter to the battery in order to gain the communication.

For the general information or technical matters in regarding to inverter, please refers to user manual.

Illustration for battery connection port as shown below:

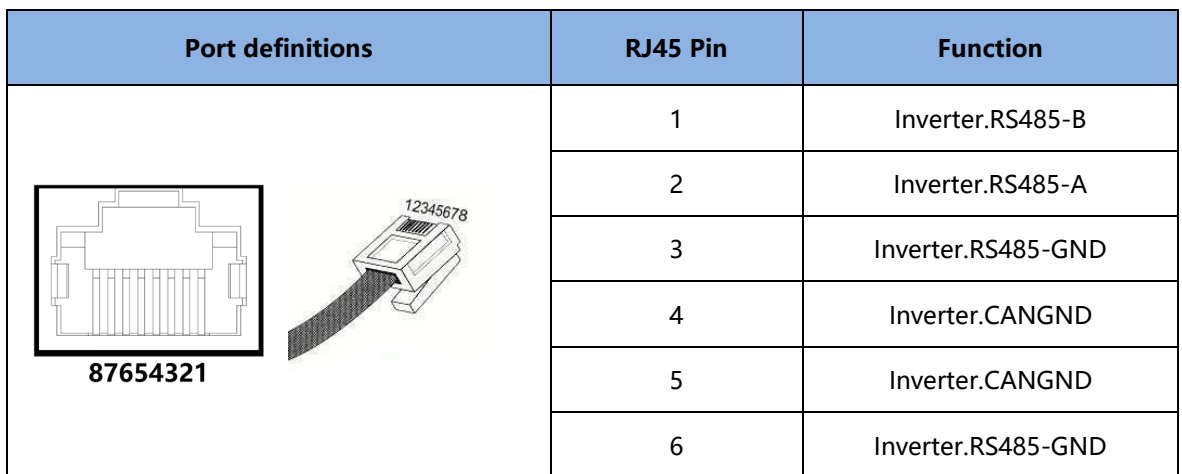

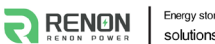

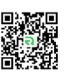

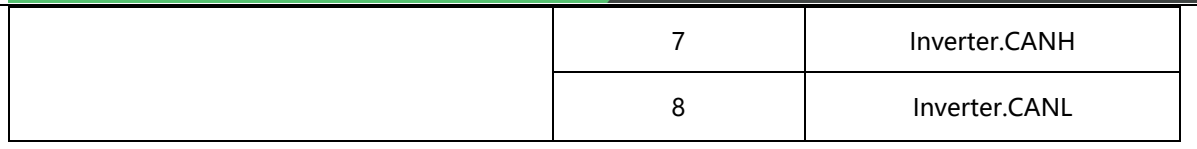

#### <span id="page-17-0"></span>**2.3.9 Debug Port**

Terminal type: RJ45

Usage: debug port of the system which used by technician only.

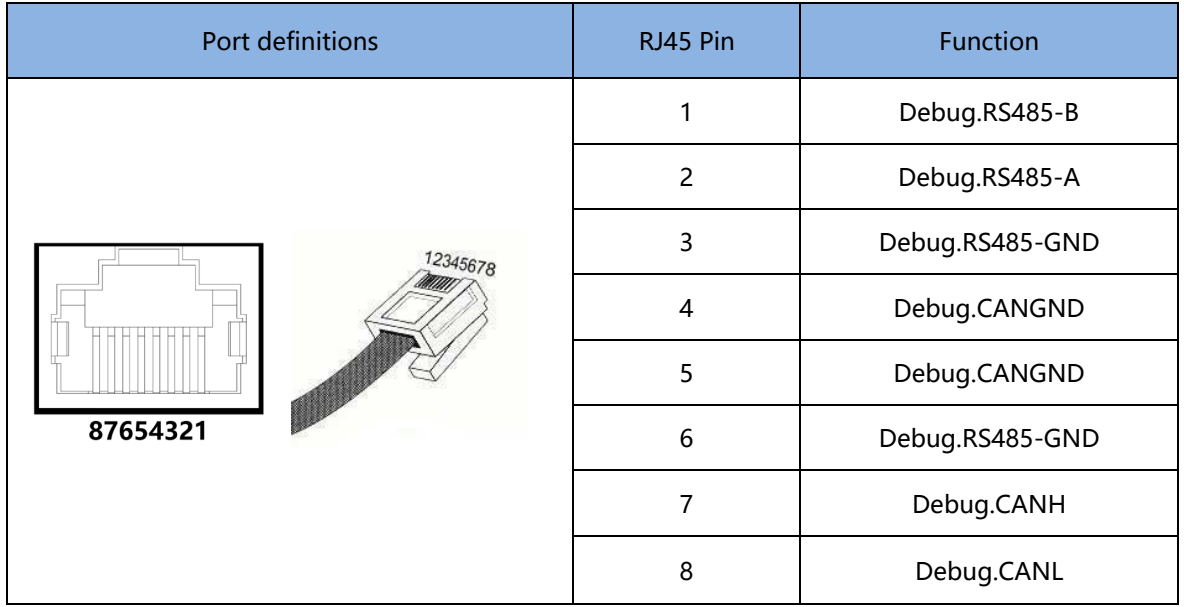

### <span id="page-17-1"></span>**2.3.10 Parallel Communication Port A & B**

Terminal type: RJ45 \*2

Usage: Link A & Link B are parallel communication ports with same definition. When more than one cluster connected in parallel, use these ports to connect the clusters one by one. Defined as follows:

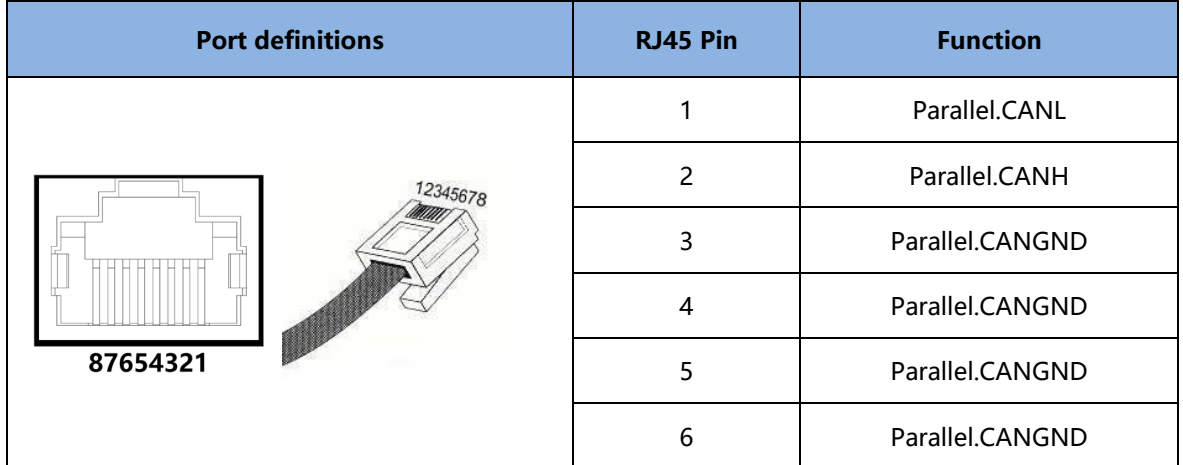

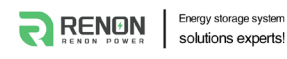

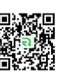

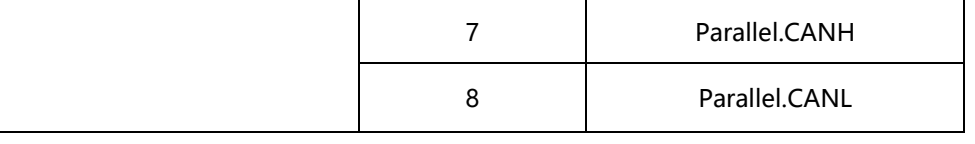

#### <span id="page-18-0"></span>**2.3.11 Power Negative**

Terminal type: Terminal for 70 mm² power cable

Usage: connect to inverter's negative terminal.

#### <span id="page-18-1"></span>**2.3.12 Power Positive**

Terminal type: Terminal for 70 mm² power cable

Usage: connect to inverter's positive terminal.

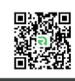

# <span id="page-19-0"></span>**3 Installation and Usage**

# <span id="page-19-1"></span>**3.1 Safe Handling Guide**

## <span id="page-19-2"></span>**3.1.1 Familiar with the product**

Be careful when unpacking the system. Every module of the product is heavy. Don't lift them with a pole. The weight of the modules can be found in the chapter **"Specifications".**

Familiar with batteries. The battery poles are located on the top and bottom sides of the battery module. It's designed of fast mount and foolproof, no need to recognize the positive and negative poles, but take care of them especially the bottom one.

## <span id="page-19-3"></span>**3.1.2 Precautions before installation**

Before installation, be sure to read the contents in chapter **"Safety Precautions"**, which is related to the operation safety of installation personnel, please pay attention to it.

### <span id="page-19-4"></span>**3.1.3 Tools**

The following tools are required to install the product:

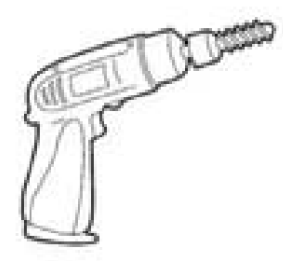

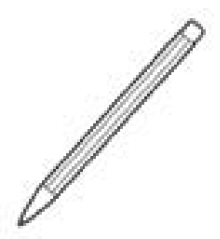

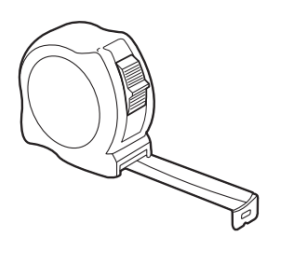

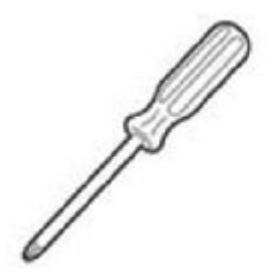

Drill Pencil or marker Tape measure

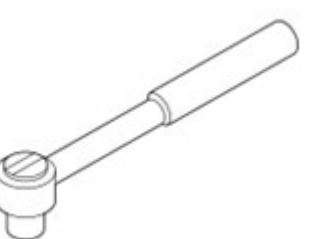

Screwdriver Torque Wrench

Use properly insulated tools to prevent accidental electric shock or short circuits. If insulated tools are not available, cover the entire exposed metal surfaces of the available tools, except their tips, with electrical tape.

### <span id="page-20-0"></span>**3.1.4 Safety Gear**

It is recommended to wear the following safety gear when dealing with the product:

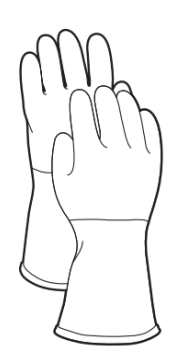

Insulated gloves Safety goggles Safety shoes

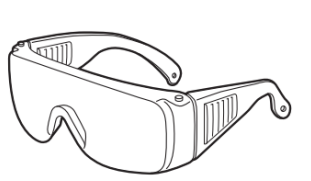

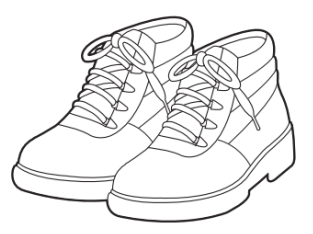

## <span id="page-20-1"></span>**3.2 System Premeasurement**

The battery required adequate clearance for installation, cabling and airflow. The minimum clearance for system configuration is given below. The cable connecting between battery pack and inverter should be in accordance with the installation guide manual of the inverter.

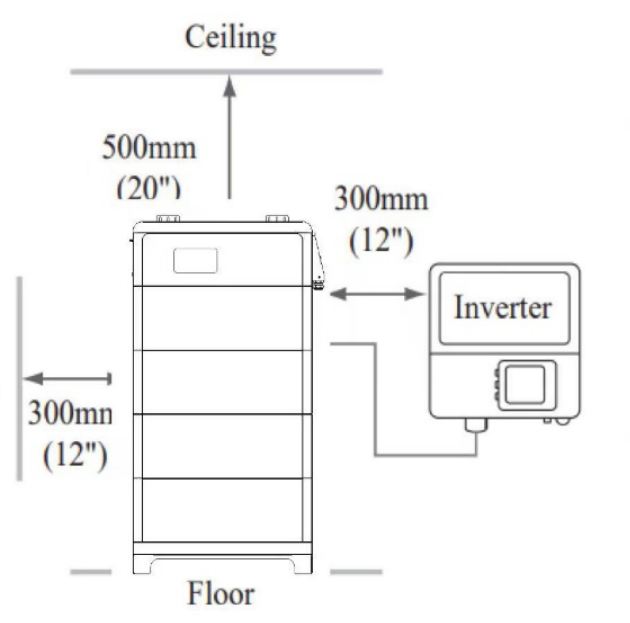

Figure 3.2.1. System clearance

<span id="page-21-0"></span>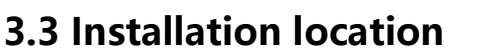

Make sure that the installation location meets the following conditions:

●The floor is flat and level.

●The surface of the wall is smooth and perpendicular to the ground, which can bear the weight.

- ●The area is completely water proof.
- ●The area shall avoid direct sunlight.
- ●There are no flammable or explosive materials.
- ●The distance from heat source is more than 80inch(2m).
- ●The ambient temperature is within the range from 32℉(0°C) to 95℉(35°C).
- ●The humidity is maintained at a constant level.
- ●There is minimal dust and dirt in the area.
- ●Avoid installation in an area confined or with high salinity.
- ●Do not install outside directly.
- ●Do not place in an area accessible to children or pets.

## <span id="page-21-1"></span>**3.4 Package items**

After receiving the product, please unpack the boxes, and check product and packing list first, if product is damaged or lack of parts, please contact with the local retailer.

Here is the Xtreme Series Packing List:

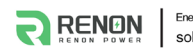

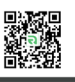

#### (1) Main controller:

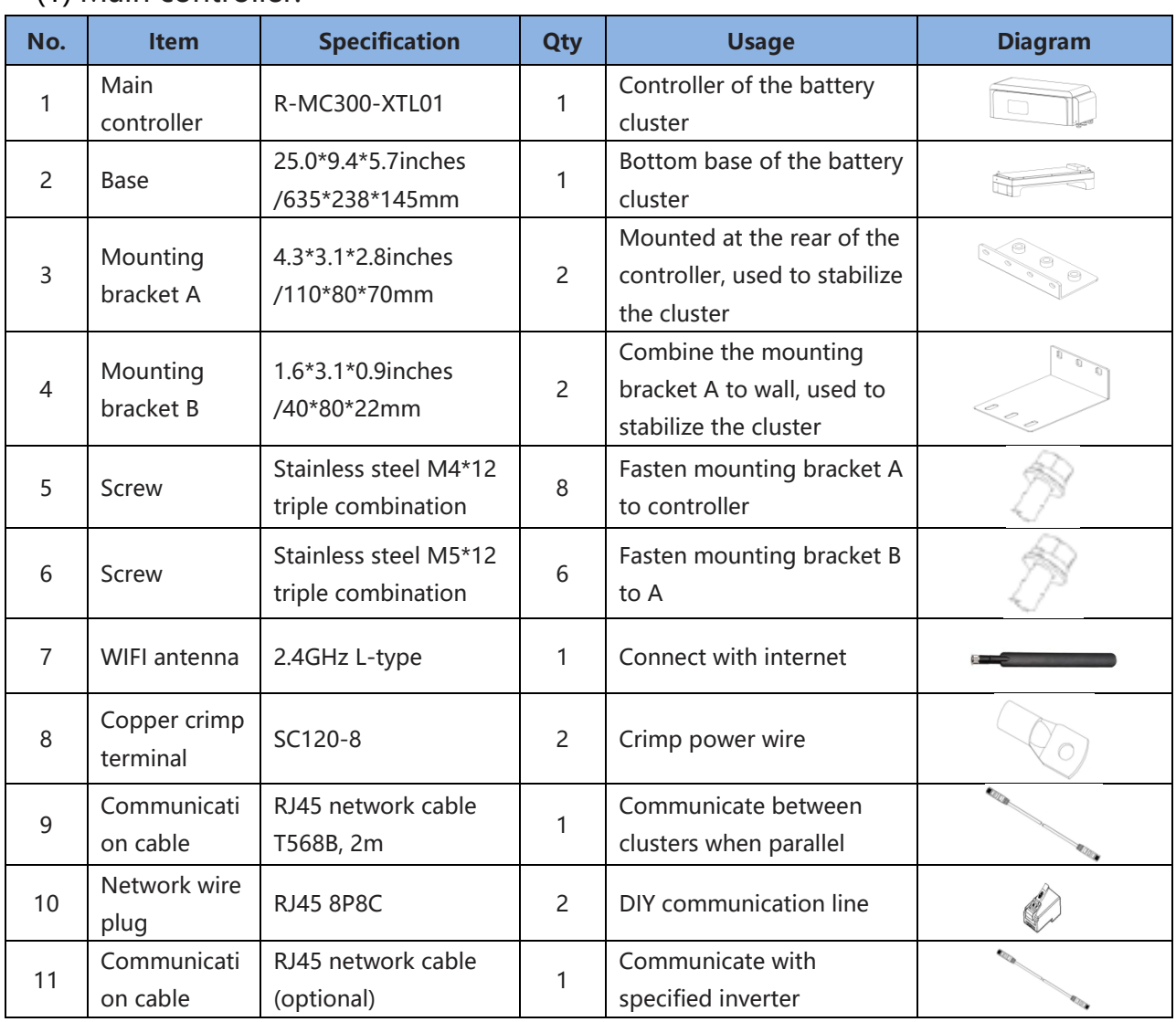

## (2) Battery module:

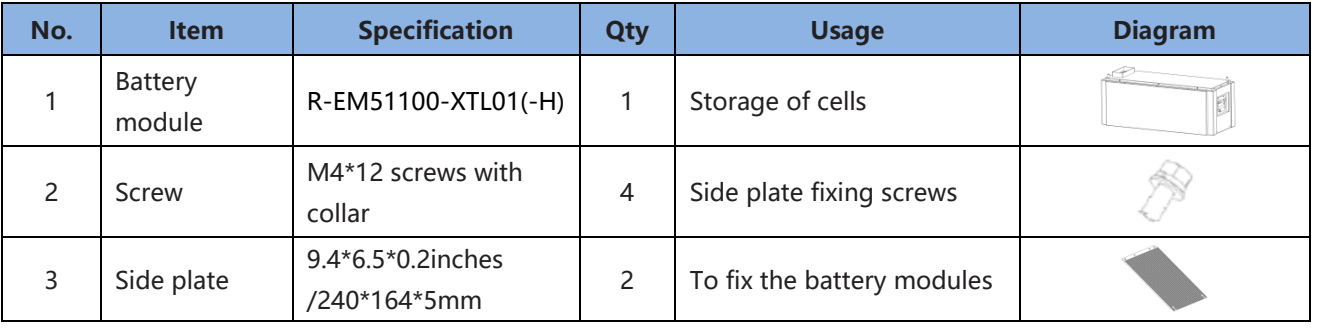

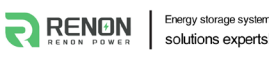

## <span id="page-23-0"></span>**3.5 Installation**

1) Preparation of master controller: Fastened 2 mounting brackets A to the top back of the controller and screw those properly.

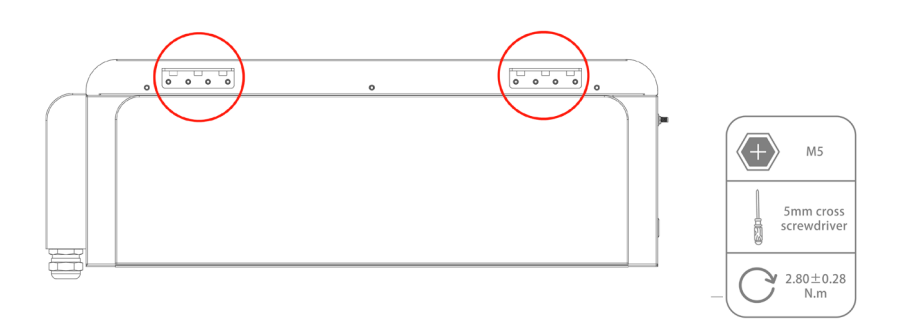

Figure 3.5.1. Fastened the mounting bracket A

2) Preparation of the controller module: Fastened 2 mounting brackets B to mounting bracket A and screw those properly.

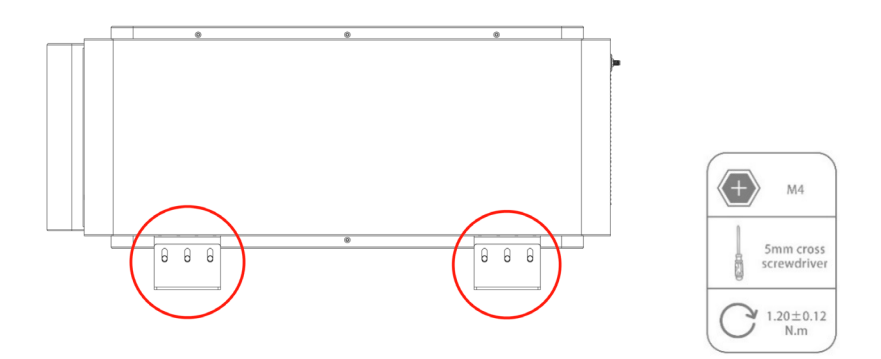

Figure 3.5.2. Fastened the mounting bracket B

3) Place the base on the floor away from wall at least 4.88inches (124mm).

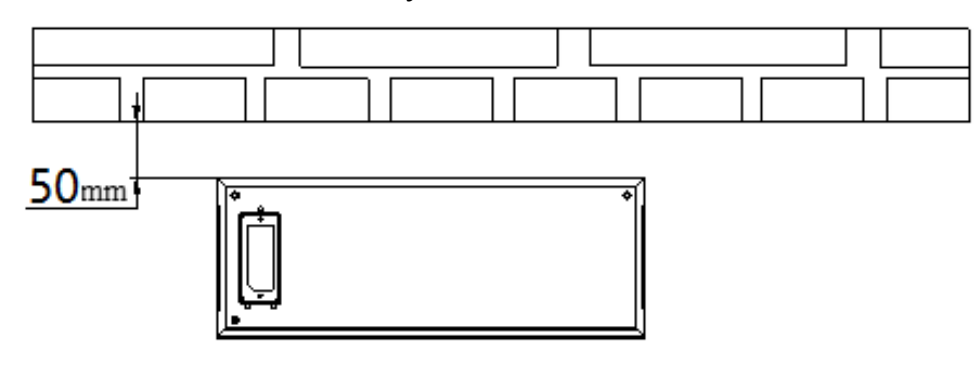

Figure 3.5.3. Put the base on the floor

## 4) Fasten the 4 mounting holes of the base on the floor in a stable condition.

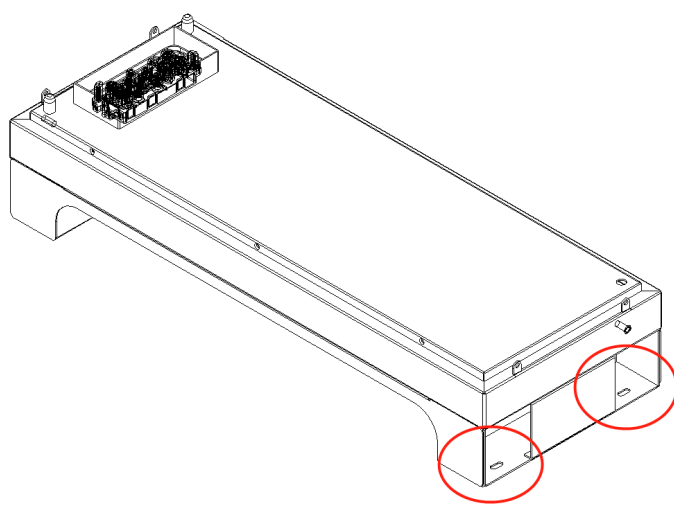

Figure 3.5.4. Mounting holes of the base

5) Stack up the battery modules, and then place the master controller unit on the top finally.

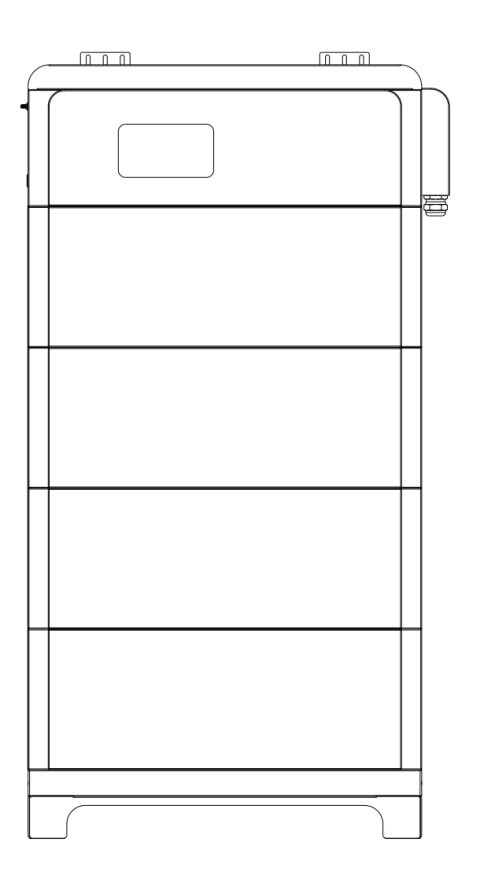

Figure 3.5.5. Stacked product (4 modules)

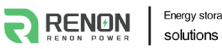

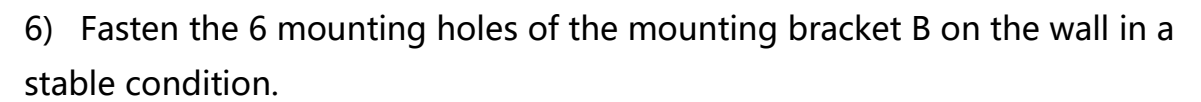

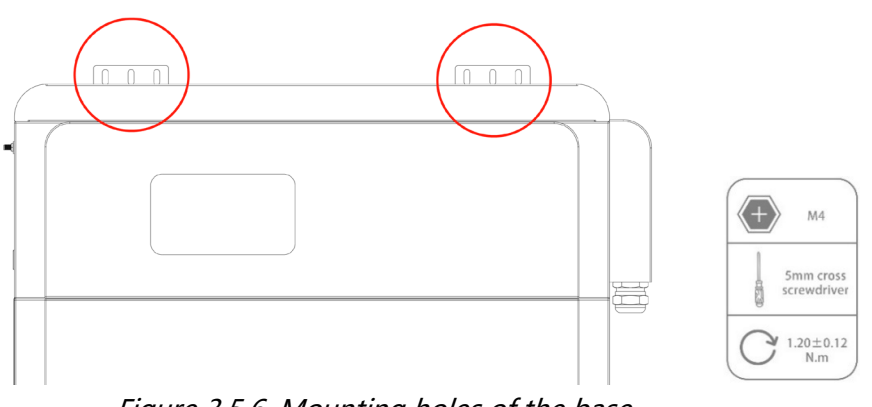

Figure 3.5.6. Mounting holes of the base

7) Screw the groove plate to the side of each battery modules and make sure it is attached to the side and screw properly.

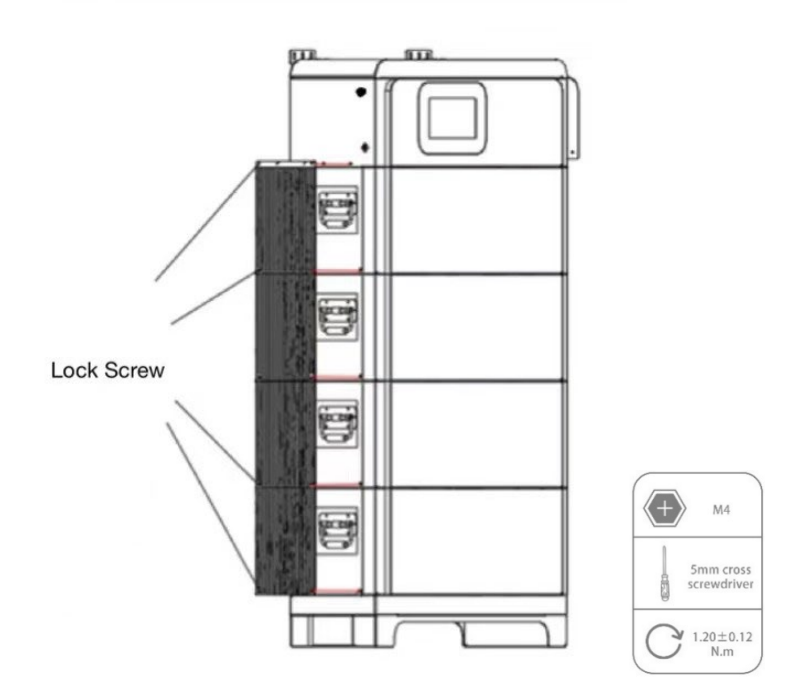

Figure 3.5.7. Installation Diagram of the mounting brackets

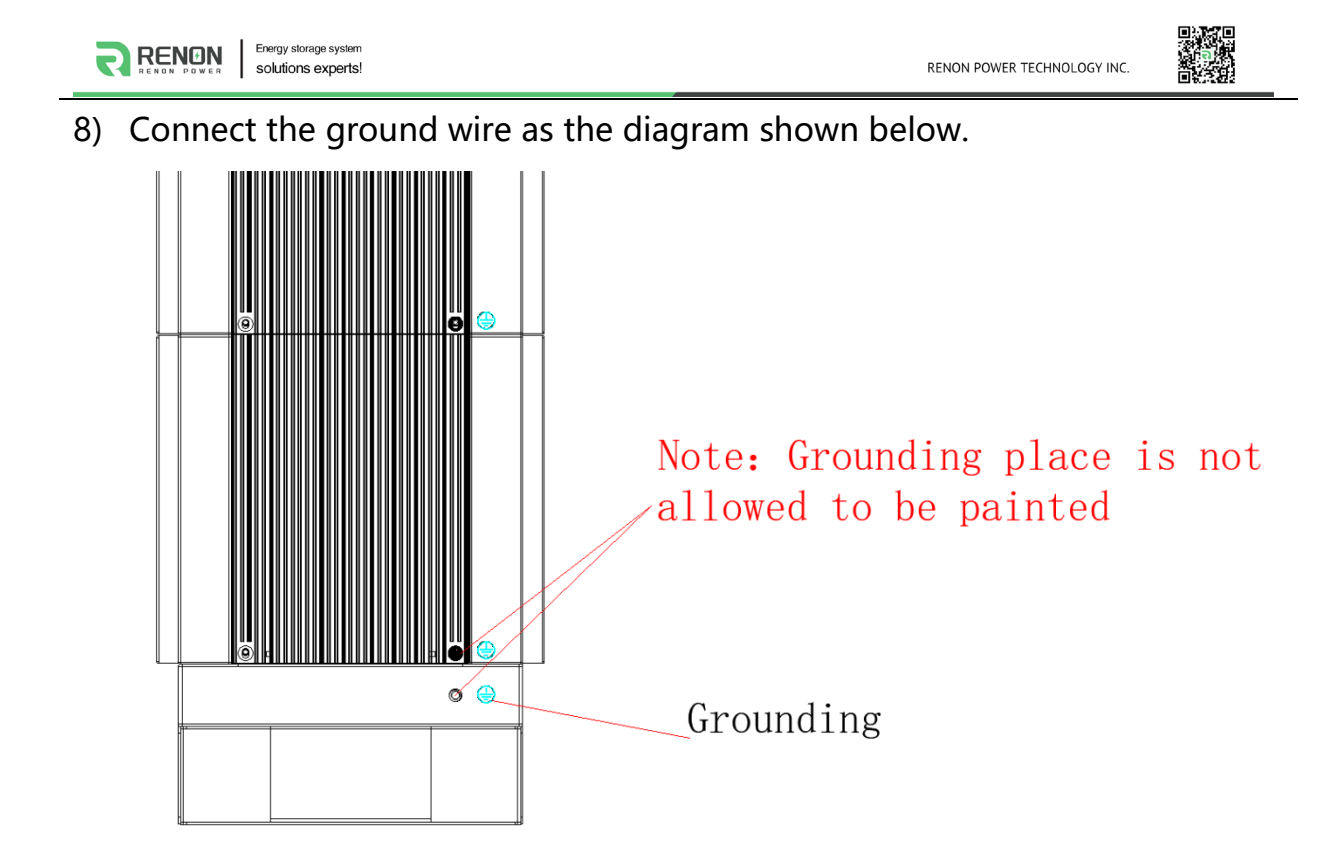

Figure 3.5.8. Ground wire connection

## <span id="page-26-0"></span>**3.6 Connections of Cable and Power**

1) Remove the side cover case.

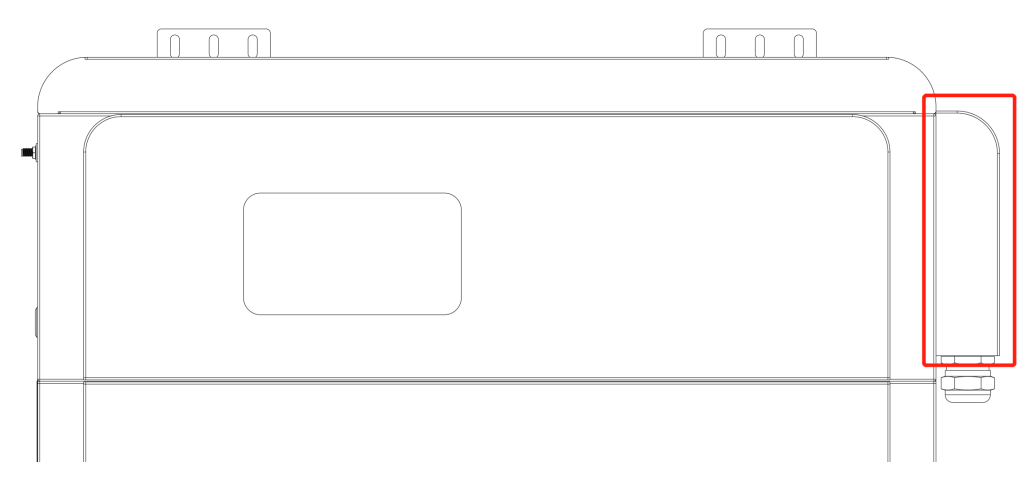

Figure 3.6.1. Removal position of the battery control module

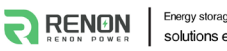

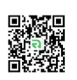

2) Set the Address dial code as 1 and set the function dial code as 32 in binary formation.

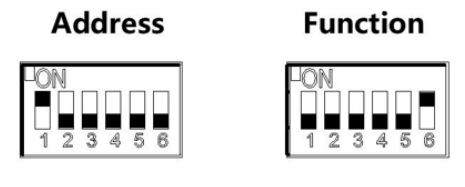

Figure 3.6.2. Dial code

- 3) Remove the cover of the positive and the negative electrode. Connect the battery positive and negative electrode with the inverter's positive and negative electrode separately and then connect CAN/RS485 wire to the inverter port of the master controller and inverter's CAN/RS485 port.
- 4) Cross the power cable trough the black rubber.

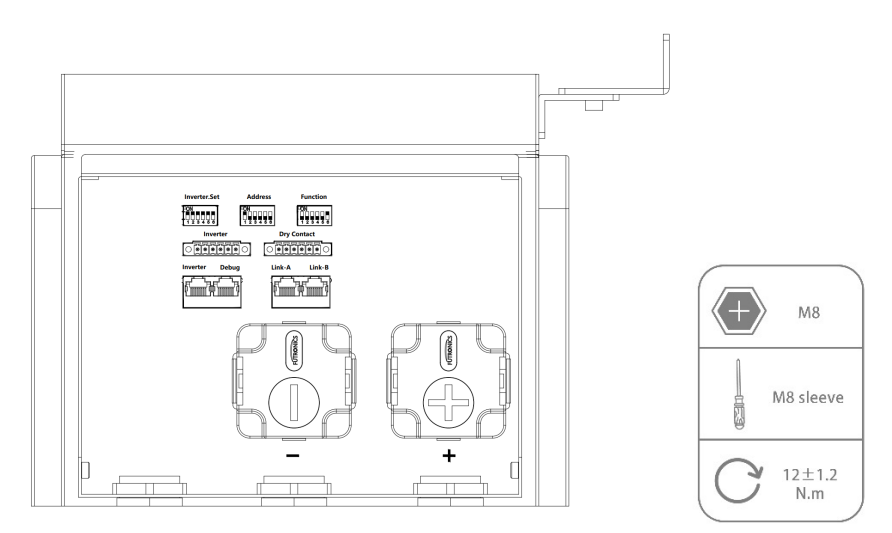

Figure 3.6.3. Power line connection

- 5) Please turn on the DC breaker of the inverter, then press the power button then wait for the beeper sound occurred and then master controller show the distinguish number of battery modules successfully.
- 6) Set the inverter dial code to the corresponding inverter's code.
- 7) Check the screen to make sure the number of battery modules is showing correctly without any alarm.

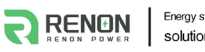

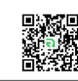

## <span id="page-28-0"></span>**3.7 Wi-Fi Configuration**

Screw the antenna into the antenna connection port firmly before Wi-Fi configuration.

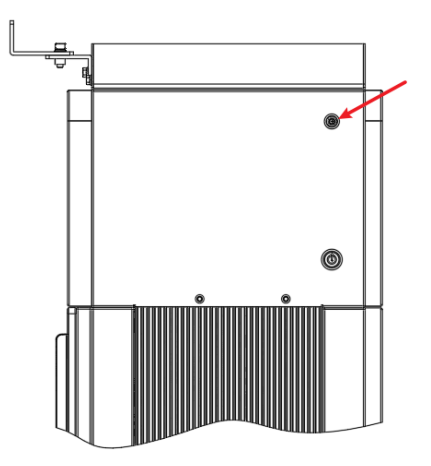

Figure 3.7.1. WIFI wiring position

Set the inverter dial code (**INV SET**) to 63(111111) as shown below before Wi-Fi configuration.

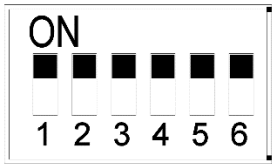

1) Download and install RENON APP from Google or Apple Store by searching R-Cloud.

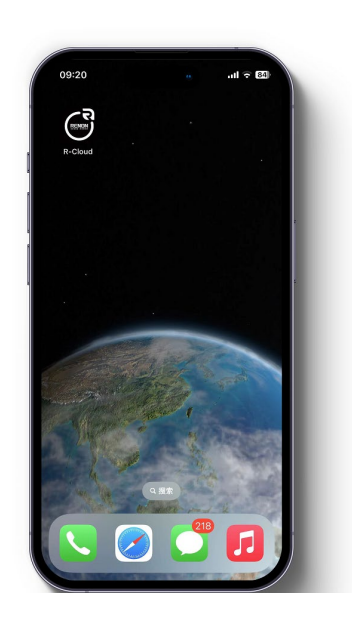

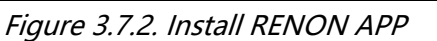

2) You may acquire the Register Code from your installer for new account registration. If you already had an account, you may use it to login the APP directly otherwise you need to create an account.

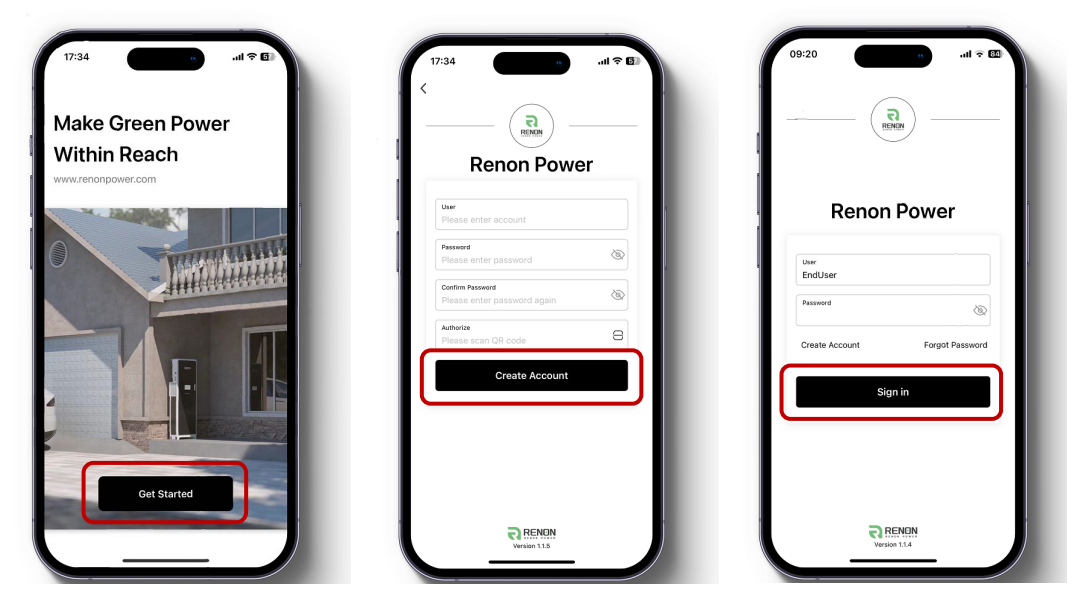

Figure 3.7.3. Start the APP & Create an account & Sign in

3) Turn to the page account then click the Network, following by the instruction of network setting for WIFI configuration.

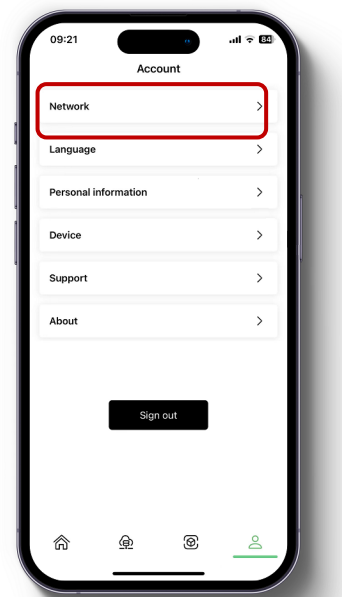

Figure 3.7.4. Network Setting

4) Connect your mobile phone to the WI-FI hotspot from the master controller which SSID is same as controller's serial number (SN) and the

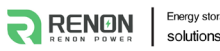

password is 12345678. Make sure this connection is successful by checking whether Wi-Fi symbol on screen shine periodicity or not.

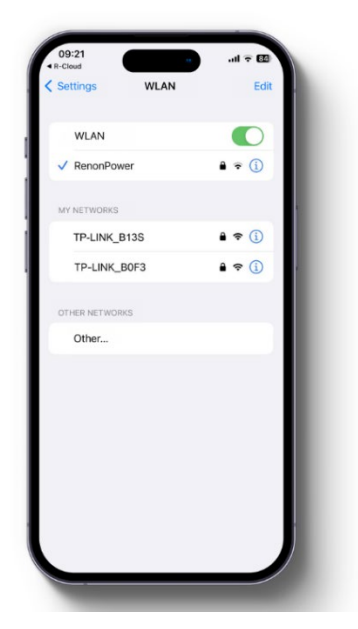

Figure 3.7.5. Connecting WIFI Hotspot of Product

5) Enter the SSID and password of your private WI-FI for connecting master controller to your private WI-FI. Make sure the Wi-Fi symbol on screen will shine constantly.

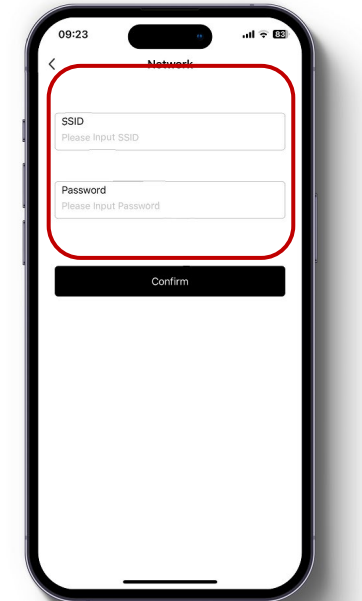

Figure 3.7.6. Connecting Private WIFI

6) Ask your installer to assign all your products to your account.

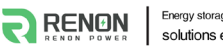

7) Turn to main page of the APP, create a plant, and set a recognizable name, your email and address for it.

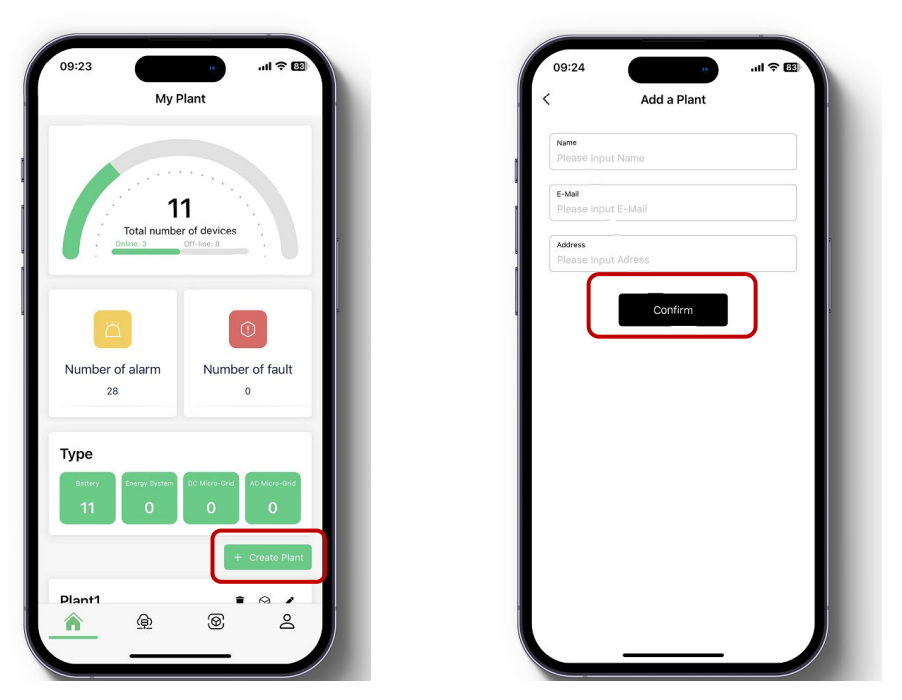

Figure 3.7.7. Create A New Plant

8) Click the confirm button to create your plant and all your products will show up as their SN, select proper products and confirm.

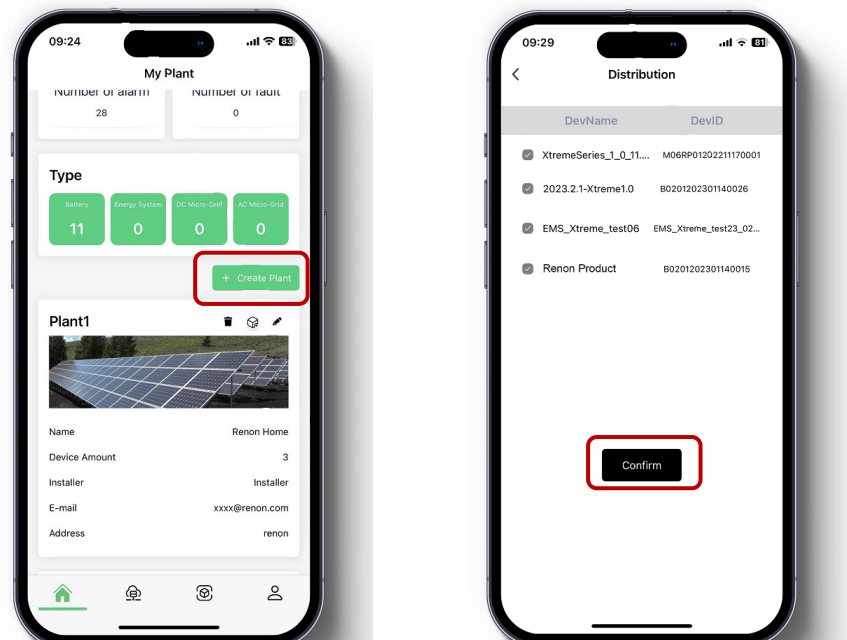

Figure 3.7.8. Manage Your Plant & Confirm Your Products

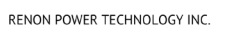

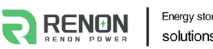

9) Now you can manage your products in the APP, and you can also manage them in Website, ask your installer for the site URL.

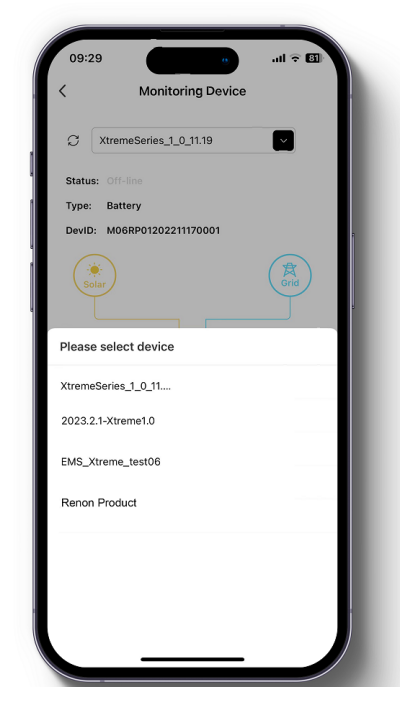

Figure 3.7.9. Manage Your Products

10) After the product is connected to Wi-Fi, the running status, real-time power, daily power consumption and cumulative power of the product can be monitored in real time on the network platform or mobile APP. It can also be used to configure parameters

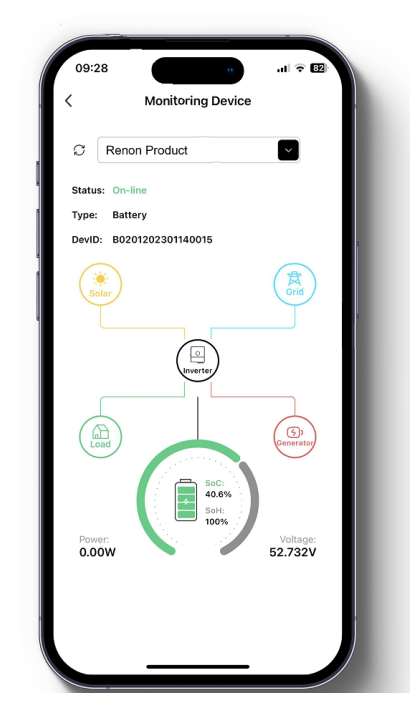

Figure 3.7.10. Monitoring Device

Energy storage systen **RENON** solutions experts

11) Set the inverter dial code to match the inverter brand after Wi-Fi configuration finished (Please refer to the chapter **2.3.3 Inverter Dial Switch**).

# <span id="page-33-0"></span>**3.8 Paralleled connection (Optional)**

1) Plan the distance between the two units and no less than 12inches(300mm), and 20inches(500mm) is recommended.

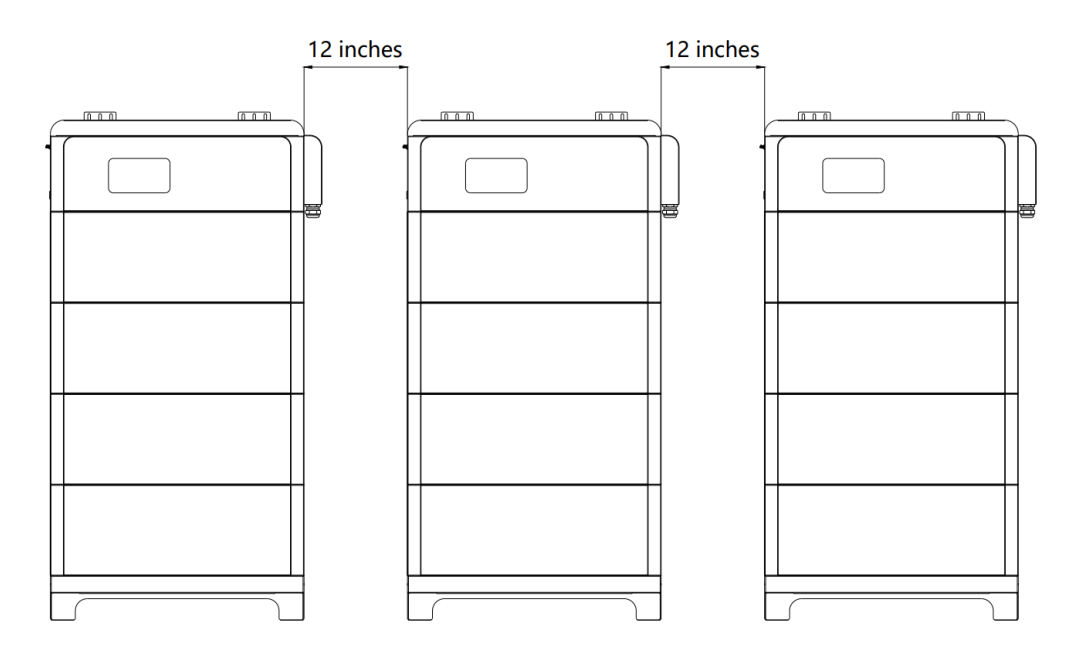

Figure 3.8.1. The distance between two adjacent equipment

- 2) Before the parallel, every cluster's main controller inverter code needs to distinguish the number of battery modules for each cluster. Press the power button of each main controller. After user heard the beep sound which means the main controller distinguishes the number of battery modules of this cluster successfully.
- 3) Turn off the system and then connect the positive and negative electrode of cluster to busbar, the busbar must be able to withstand the maximum current of the system. Each main controller's address dial code should be set as 1,2, 3... in order.
- 4) Use parallel communication wire to connect with clusters. For instance,

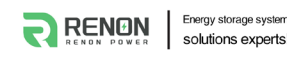

connect Link B of cluster1 to Link A of cluster2, and then connect Link B of cluster 2 to Link A of cluster 3, and so on.

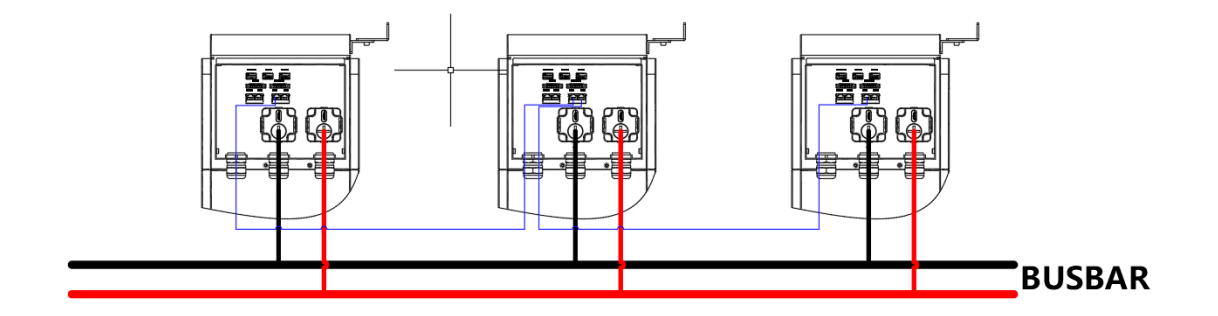

Figure 3.8.2. Diagram of the cables 'connection between two adjacent equipment

- 5) Set the first cluster and the last cluster of the system's function dial code as code 33 and set function dial code of the rest of clusters as code 32.
- 6) Make sure all clusters are turned on except first one. And then turn on the first cluster to detect the number of clusters installed in parallel. After this step finished, set the inverter dial code of the first cluster to the corresponding inverter's code. Only cluster1 need to be connected to inverter by communication wire.

# <span id="page-34-0"></span>**4 Monitoring Screen**

## <span id="page-34-1"></span>**4.1 LCD Screen Introduction**

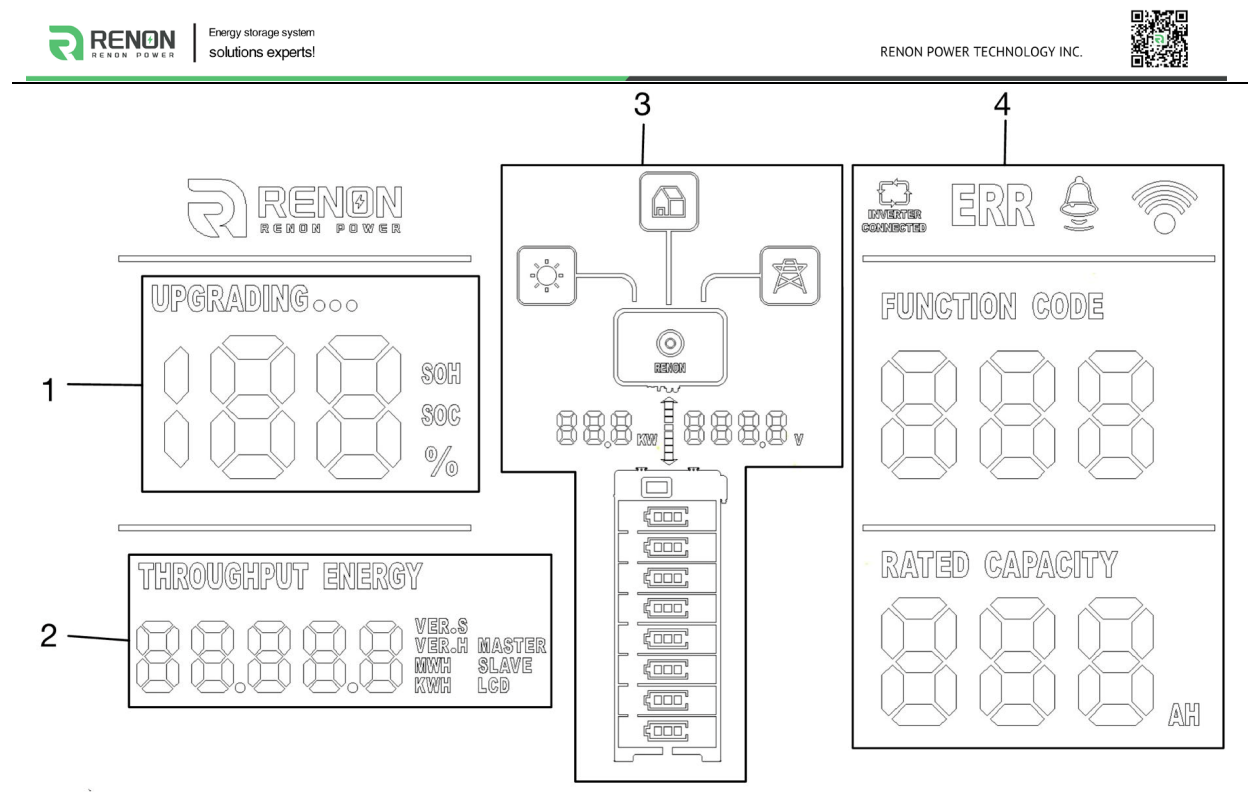

Figure 4.1 LCD Screen Introduction

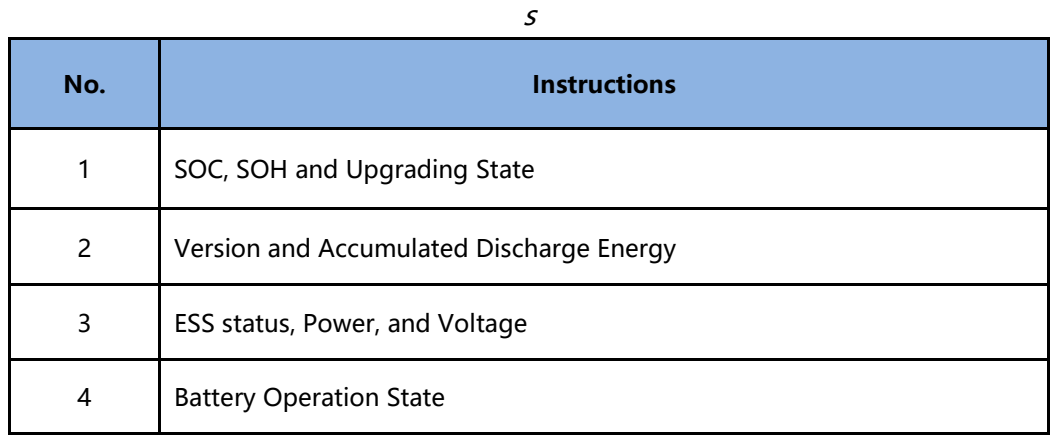

## <span id="page-35-0"></span>**4.2 SOC, SOH and Upgrading State**

- 1) The percent number displays current SOC when underneath SOC sign lights on and current SOH when underneath SOH blinking lights on, respectively. The SOC will light up 60s and then SOH light up 3s in a display cycle.
- 2) The "UPGRADING…" sign will show up when the battery is in the upgrade. The percentage indicates the progress of the upgrade.

# <span id="page-36-0"></span>**4.3 Version and Accumulated Discharge Energy**

The number shows version of software and hardware for LCD, master, and slave, accumulated discharged energy counted in kWh or MWh, respectively. Each part will keep showing on for 3 seconds and then switch to next.

# <span id="page-36-1"></span>**4.4 ESS status, Power, and Voltage**

- 1) The number displays current power and volage of whole battery stacks. Direction of the arrow between those two numbers indicates it`s charging or discharging.
- 2) Battery modules sign will indicate the number of battery modules. Online modules will have lights on constantly whether offline modules will have blink periodically.

# <span id="page-36-2"></span>**4.5 Battery Operation Status**

## 1) Indication Code

If there is any error or warning sign, the Indication code will show up. When the Indication code shows on with "ERR", it means there are some errors occurred. The Indication code shows up with " $\triangle$ " is warning reminder. When there is no warning nor error, the function code will show as 0.

## 2) Inverter Connection

"INVERTER CONNECTION" sign indicates the status of connection between inverter and battery. It will show on when the connection is proper. Otherwise, it will be off.

### 3) Wi-Fi Connection Symbol

The symbol will show on constantly when Wi-Fi connection is good. It will shine periodically when the WIFI configured for the battery cannot connect to the server. Off means the battery is waiting for Wi-Fi configuration.

### 4) Rated Capacity

Rated Capacity indicates the nominal capacity of current cluster.

# <span id="page-37-0"></span>**5 Troubleshooting & Maintenance**

## <span id="page-37-1"></span>**5.1 Regular maintenance**

- 1) Check the battery modules every 3 months to verify whether there are damages.
- 2) Check the battery modules every 3 months to verify whether the operating parameter is normal or there is no abnormal heating.
- 3) Fully charge and discharge the battery system every 3 months.
- 4) Clean the battery modules with a dry rag once a month.

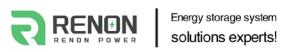

1990

<span id="page-38-0"></span>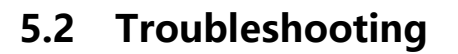

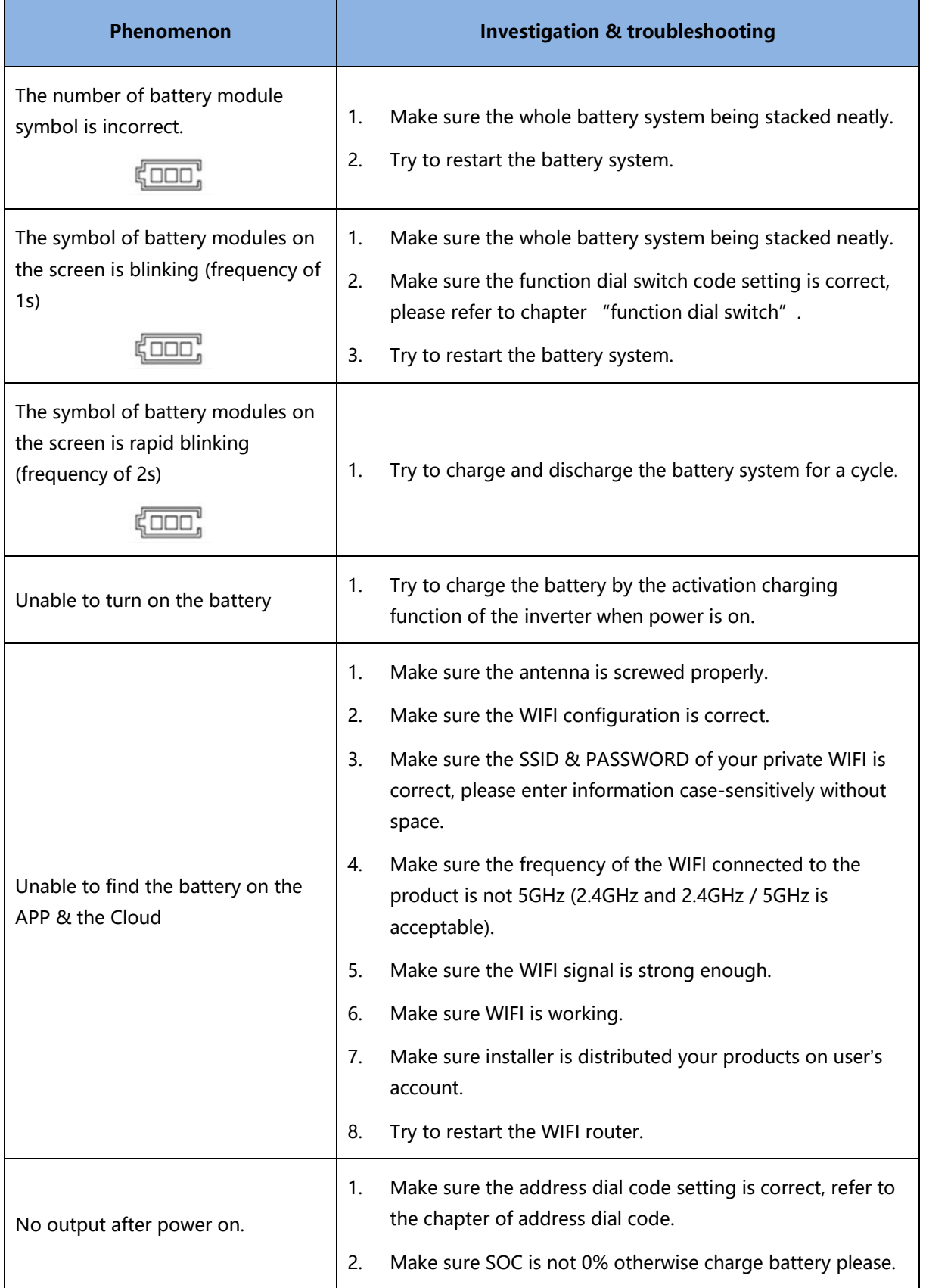

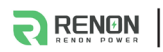

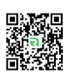

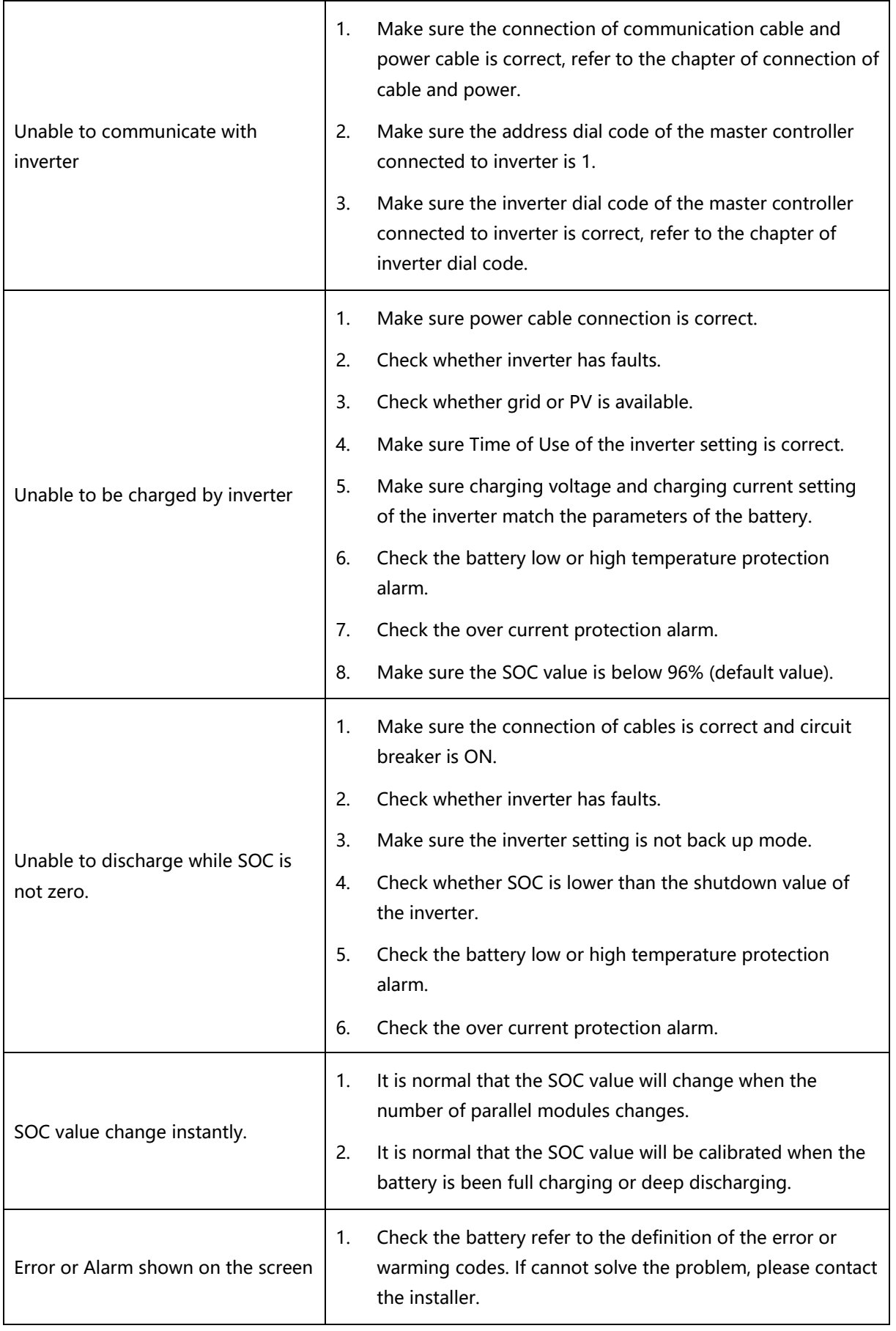

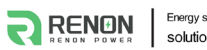

F

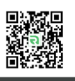

h

# <span id="page-40-0"></span>**5.3 Warning Codes**

**Warning Code (Sign like "**���**")**

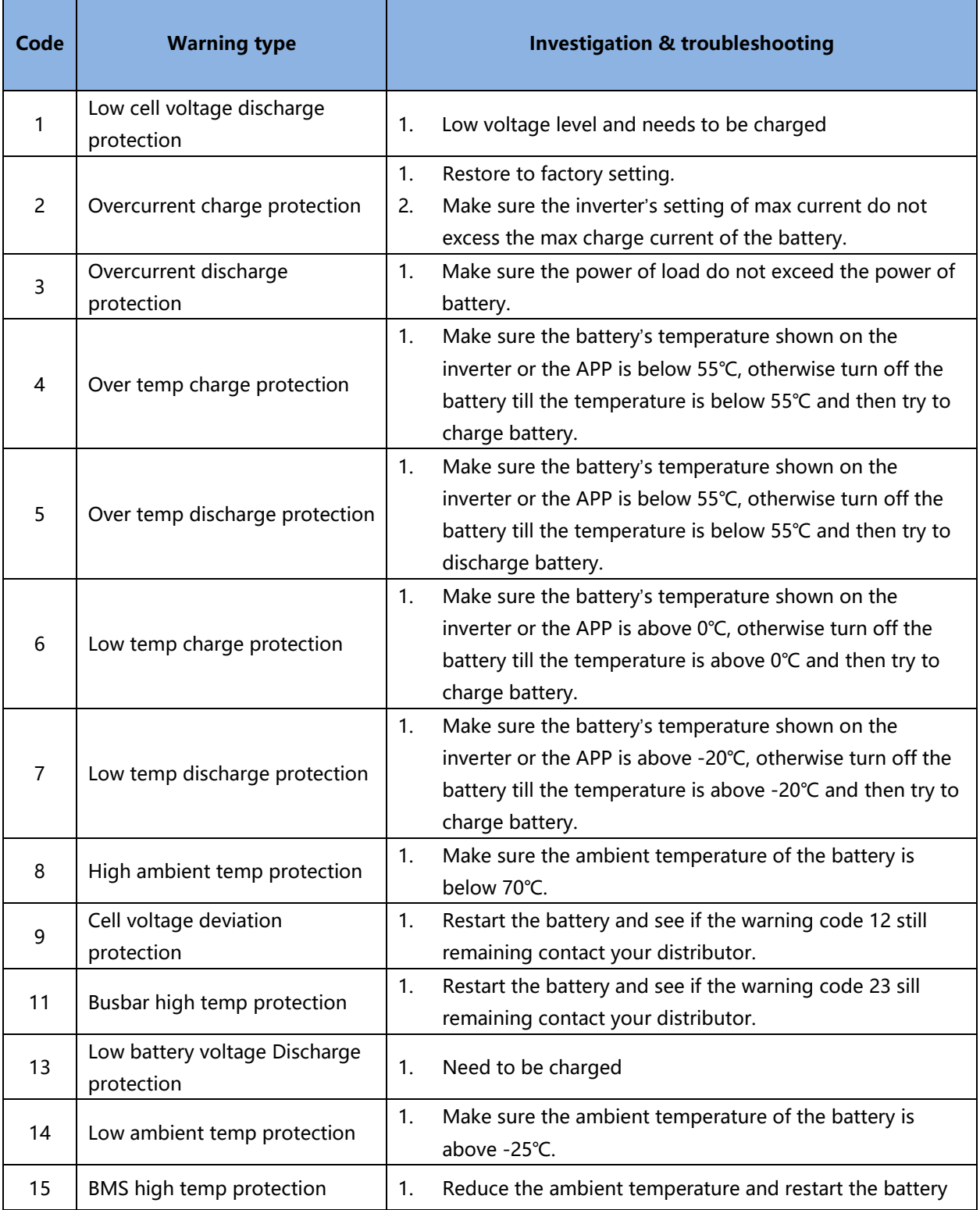

**AND** 

<span id="page-41-0"></span>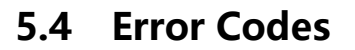

**Error Code (Sign like "ERR")**

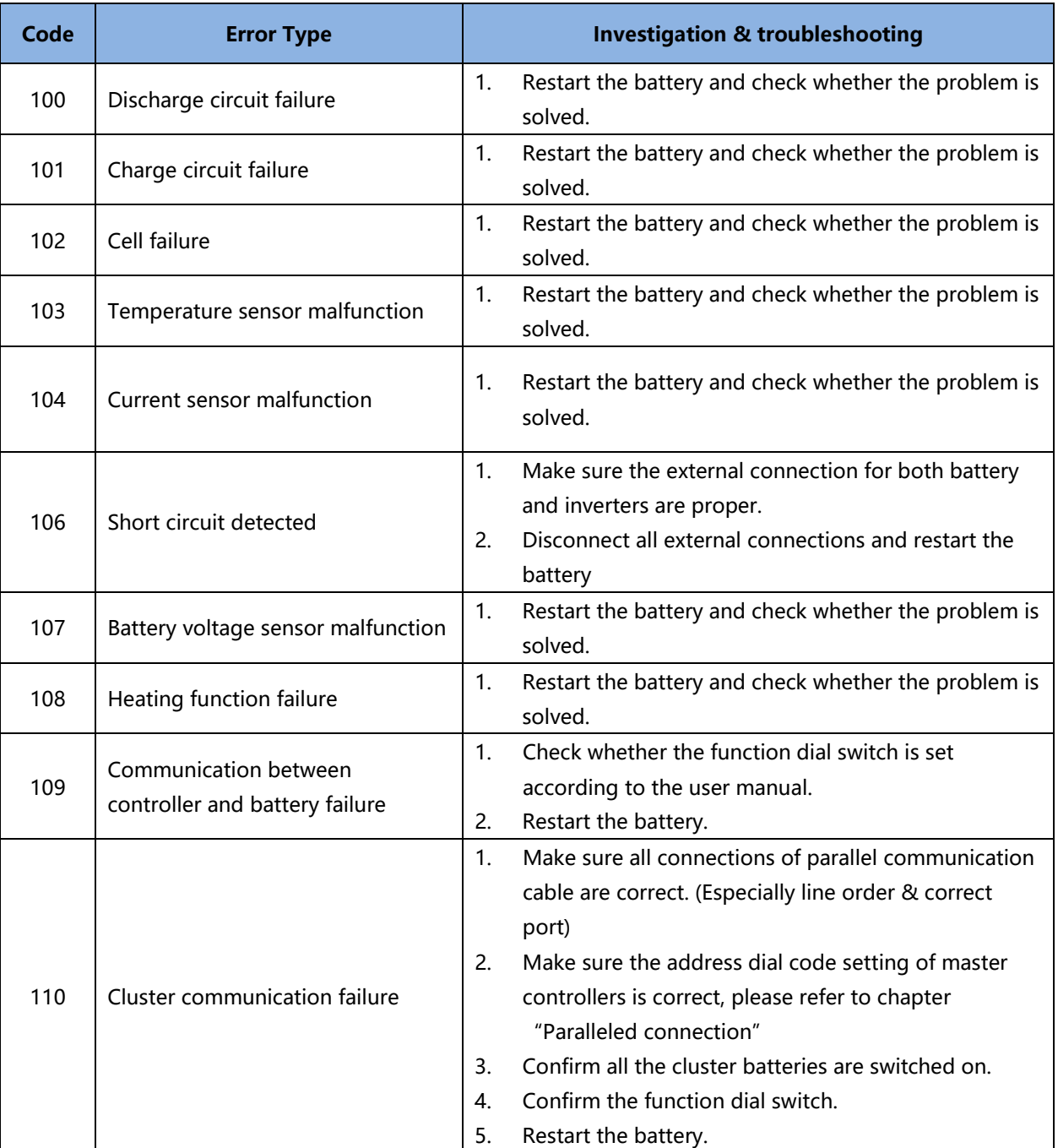